# **Instrukcja obsługi**

**Pojemnościowy sygnalizator poziomu granicznego**

# **VEGAPOINT 24**

Tranzystor z IO-Link

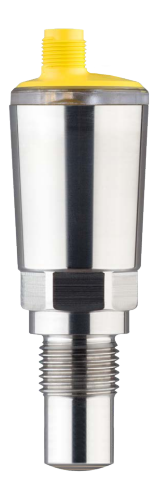

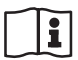

Document ID: 64725

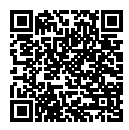

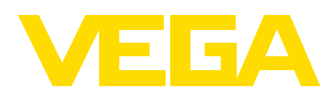

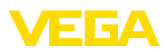

# Spis treści

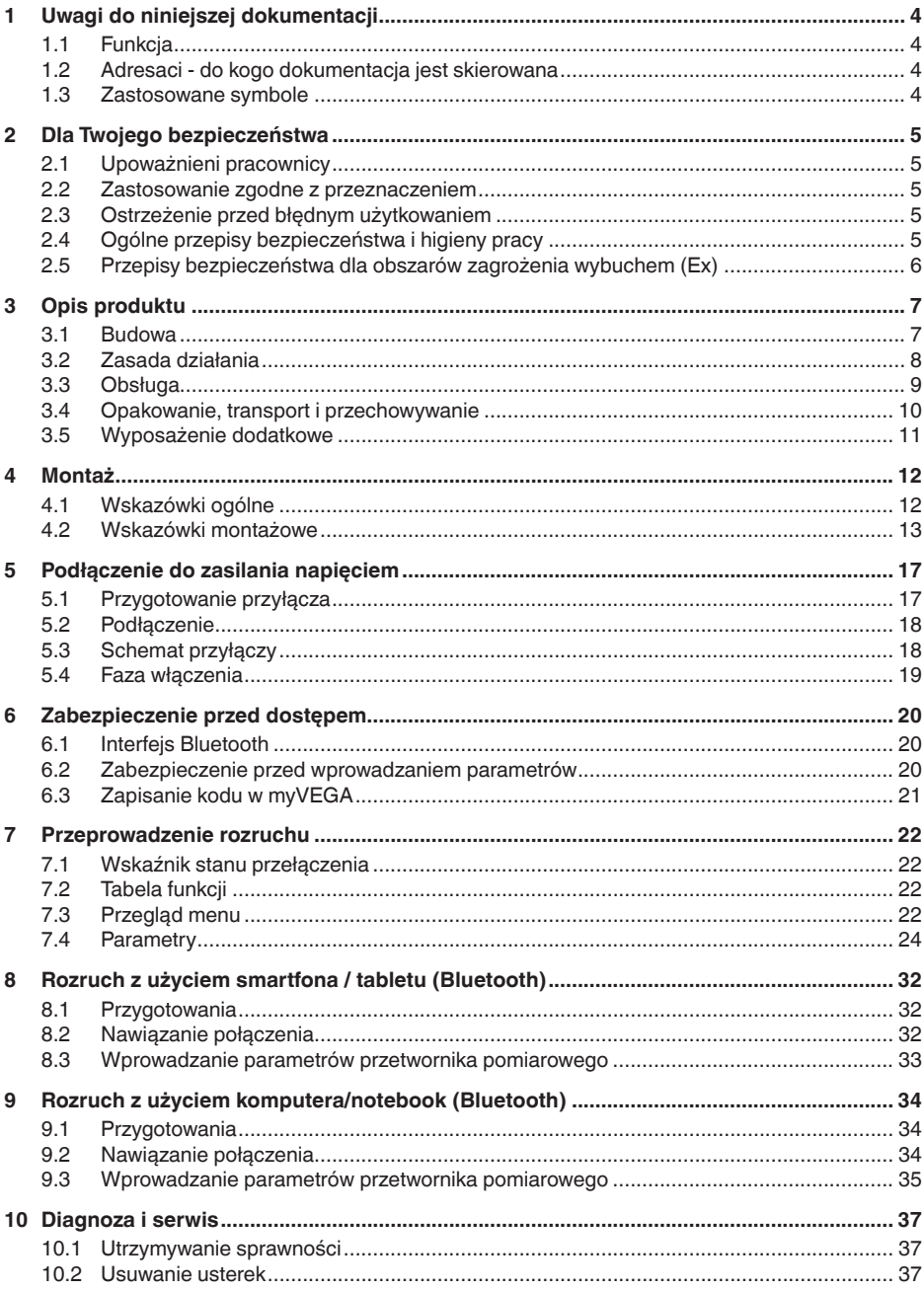

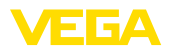

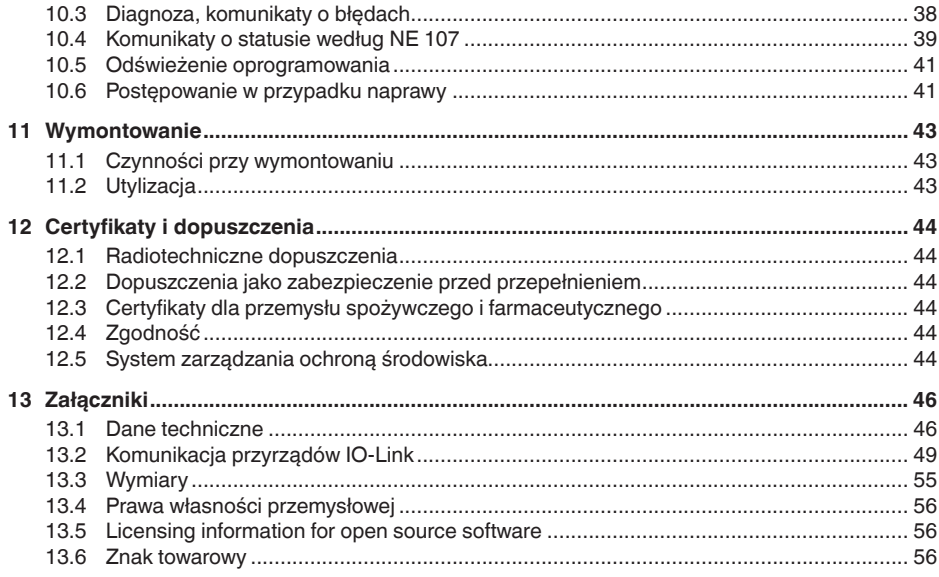

Stan opracowania redakcyjnego: 2023-02-28

<span id="page-3-1"></span><span id="page-3-0"></span>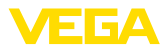

# **1 Uwagi do niniejszej dokumentacji**

# **1.1 Funkcja**

Przedłożona instrukcja obsługi dostarcza niezbędnych informacji w zakresie montażu, podłączenia i rozruchu, jak również ważnych wskazówek na temat konserwacji, usuwania usterek, wymiany części i bezpieczeństwa użytkowników. Z tego względu należy przeczytać ją przed rozruchem i przechowywać ją jako nieodłączny element wyrobu, w sposób zawsze łatwo dostępny w bezpośrednim sąsiedztwie przyrządu.

# <span id="page-3-2"></span>**1.2 Adresaci - do kogo dokumentacja jest skierowana**

Niniejsza instrukcja obsługi jest przeznaczona dla wykwalifikowanych specjalistów. Treść niniejszej instrukcji musi być dostępna dla specjalistów i praktycznie stosowana.

# <span id="page-3-3"></span>**1.3 Zastosowane symbole**

## **Document ID**

Ten symbol na stronie tytułowej niniejszej instrukcji wskazuje na Document ID. Po wpisaniu Document ID na stronie internetowej [www.vega.com](http://www.vega.com) otwiera się witryna pobierania dokumentów.

**Informacja, dobra rada, wskazówka:** Ten symbol oznacza pomocne informacje dodatkowe i dobre rady dla pomyślnego przeprowadzenia prac.

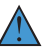

i

**Wskazówka:** Ten symbol oznacza wskazówki do zapobiegania zakłóceniom, błędnemu działaniu, uszkodzeniu przyrządu lub urządzeń.

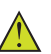

**Ostrożnie:** W razie lekceważenia informacji oznakowanych tym symbolem może dojść do wypadku z udziałem osób.

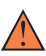

**Ostrzeżenie:** W razie lekceważenia informacji oznakowanych tym symbolem może dojść do wypadku z odniesieniem ciężkich lub nawet śmiertelnych urazów.

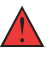

**Niebezpieczeństwo:** W razie lekceważenia informacji oznakowanych tym symbolem dojdzie do wypadku z odniesieniem ciężkich lub nawet śmiertelnych urazów.

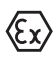

**Zastosowanie w warunkach zagrożenia wybuchem (Ex)**

Ten symbol oznacza szczególne wskazówki dla zastosowań w warunkach zagrożenia wybuchem (Ex)

**• Lista**

Poprzedzająca kropka oznacza listę bez konieczności zachowania kolejności.

## **1 Kolejność wykonywania czynności**

Poprzedzające liczby oznaczają kolejno następujące po sobie czynności.

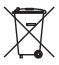

## **Utylizacja**

Ten symbol oznacza szczególne wskazówki dotyczące utylizacji.

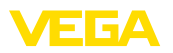

# <span id="page-4-0"></span>**2 Dla Twojego bezpieczeństwa**

# <span id="page-4-1"></span>**2.1 Upoważnieni pracownicy**

Wykonywanie wszystkich czynności opisanych w niniejszej dokumentacji technicznej jest dozwolone tylko wykwalifikowanym specialistom, upoważnionym przez kierownictwo zakładu.

Podczas pracy przy urządzeniu lub z urządzeniem zawsze nosić wymagane osobiste wyposażenie ochronne.

# <span id="page-4-2"></span>**2.2 Zastosowanie zgodne z przeznaczeniem**

VEGAPOINT 24 to urządzenie do detekcji poziomu granicznego.

Szczegółowe dane dotyczące zakresu zastosowań przedstawiono w rozdziale " *Opis produktu*".

Bezpieczeństwo pracy przyrządu jest zachowane tylko w przypadku zastosowania zgodnego z przeznaczeniem, odpowiednio do danych w instrukcji obsługi, a także ewentualnie występujących instrukcji dodatkowych.

# <span id="page-4-3"></span>**2.3 Ostrzeżenie przed błędnym użytkowaniem**

W przypadku zastosowania nieprawidłowego lub sprzecznego z przeznaczeniem, produkt ten może stanowić źródło zagrożenia specyficznego dla rodzaju zastosowania - np. przelanie pojemnika z powodu błędnego zamontowania lub ustawienia. To może stanowić zagrożenie wypadkowe dla osób i spowodować szkody materialne i w środowisku naturalnym. Ponadto może to negatywnie wpłynąć na zabezpieczenia samego urządzenia.

# <span id="page-4-4"></span>**2.4 Ogólne przepisy bezpieczeństwa i higieny pracy**

Przyrząd odpowiada aktualnemu stanowi techniki z uwzględnieniem ogólnie obowiązujących przepisów i wytycznych. Jego użytkowanie jest dozwolone tylko wtedy, gdy jego stan techniczny jest nienaganny i bezpieczny. Użytkownik ponosi odpowiedzialność za bezusterkową eksploatację urządzenia. W przypadku zastosowania w mediach agresywnych lub powodujących korozję mogących stanowić źródło zagrożenia przy błędnym działaniu urządzenia, inwestor musi przekonać się o prawidłowym działaniu urządzenia podejmując odpowiednie działania.

Użytkownik musi przestrzegać zasad bezpieczeństwa zawartych w niniejszej instrukcji obsługi, zasad instalowania obowiązujących w danym kraju, a także obowiązujących przepisów bezpieczeństwa i higieny pracy.

Ze względu na bezpieczeństwo oraz warunki gwarancji, ingerencje wykraczające poza czynności opisane w instrukcji obsługi są dozwolone tylko pracownikom upoważnionym przez producenta. Samowolne przeróbki lub zmiany konstrukcyjne są jednoznacznie zabronione. Z uwagi na bezpieczeństwo dozwolone jest stosowanie jedynie akcesoriów określonych przez producenta urządzenia.

<span id="page-5-0"></span>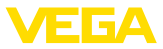

W celu uniknięcia zagrożeń należy przestrzegać znaków ostrzegawczych i wskazówek umieszczonych na urządzeniu.

# **2.5 Przepisy bezpieczeństwa dla obszarów zagrożenia wybuchem (Ex)**

W przypadku zastosowań w obszarze ochrony przed wybuchem (Ex) dozwolone jest zainstalowanie wyłącznie urządzeń z odpowiednim dopuszczeniem Ex. Przy tym należy przestrzegać specyficznych przepisów bezpieczeństwa obowiązujących w tym zakresie. Te przepisy bezpieczeństwa pracy są elementem składowym instrukcji obsługi i są dołączone do każdego urządzenia z dopuszczeniem Ex.

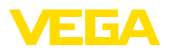

# <span id="page-6-0"></span>**3 Opis produktu**

## <span id="page-6-1"></span>**3.1 Budowa**

**Zakres dostawy**

- Zakres dostawy obejmuje:
- Sygnalizator poziomu granicznego VEGAPOINT 24
- Arkusz informacyjny " *Dokumentacja i oprogramowanie*" z:
	- Numer seryjny przyrządu
	- Kod QR z łączem do bezpośredniego skanowania
- Arkusz informacyjny " *PIN i kody*" (w przypadku wersji wyposażonych w Bluetooth) z:
	- Kod dostępu Bluetooth

## **Informacja:**

W niniejszej instrukcji obsługi są także opisane opcjonalne cechy przyrządu. Każdy zakres dostawy wynika ze specyfikacji złożonego zamówienia.

**Zakres obowiązywania instrukcji obsługi**

Przedłożona instrukcja obsługi obowiązuje dla następujących wersji wykonania:

- Wersja sprzętu począwszy od 1.0.1
- Wersja oprogramowania począwszy od 1.1.0

**Podzespoły**

VEGAPOINT 24 składa się z następujących podzespołów:

- Obudowa ze zintegrowanym układem elektronicznym
- Przyłącze technologiczne
- Wtyczka (opcjonalne)

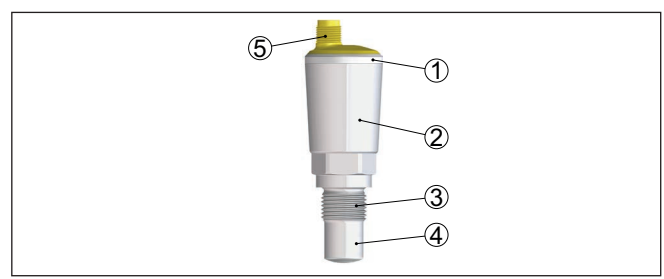

*Rys. 1: VEGAPOINT 24*

- *1 Wskaźnik statusu 360°*
- *2 Obudowa przyrządu*
- *3 Przyłącze technologiczne*
- *4 Detektor*
- *5 Przyłącze wtyczkowe*

**Tabliczka znamionowa**

Tabliczka znamionowa znajduje się na obudowie.

Tabliczka znamionowa zawiera najważniejsze dane do identyfikacji i do zastosowania przyrządu.

34725-PL-230313 64725-PL-230313

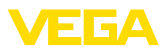

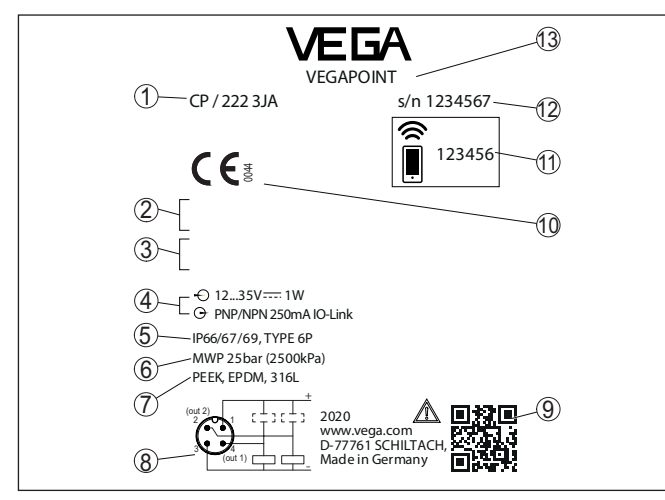

*Rys. 2: Struktura tabliczki znamionowej (przykład)*

- *1 Numer zamówieniowy*
- *2 Certyfikaty (opcjonalne)*
- *3 Ostrzeżenia*
- *4 Zasilanie napięciem i wyjście sygnałowe*
- *5 Stopień ochrony*
- *6 Dopuszczalne ciśnienie technologiczne*
- *7 Materiał części mających kontakt z medium*
- *8 Schemat przyłączy*
- *9 Kod QR dla dokumentacji przyrządu*
- *10 Zgodności i certyfikaty (opcjonalne)*
- *11 Kod dostępu Bluetooth*
- *12 Numer seryjny*
- *13 Oznaczenie produktu*

#### **Dokumentacja i oprogramowanie**

W tym celu należy otworzyć stronę " [www.vega.com](http://www.vega.com)" i w polu szukania wpisać numer seryjny przyrządu.

Tam znajdziesz następujące dane dotyczące przyrządu:

- Specyfikacja zamówienia
- Dokumentacja
- **Oprogramowanie**

Alternatywnie można znaleźć to wszystko poprzez smartfon:

- Skanować kod QR znajdujący się na tabliczce znamionowej przyrządu albo
- Numer seryjny ręcznie wpisać do aplikacji VEGA Tools (aplikacja bezpłatnie dostępna w każdym App-store)

# <span id="page-7-0"></span>**3.2 Zasada działania**

**Zakres zastosowań**

VEGAPOINT 24 jest zespoloną sondą pojemnościową i przewodnościową do sygnalizacji i rejestrowania poziomu granicznego.

Sonda jest przeznaczona do zastosowań przemysłowych i nadaje się znakomicie do wykrywania poziomu granicznego medium o

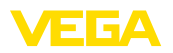

skłonnościach do przyklejania się i medium w postaci pasty. Także jest przystosowana do montażu czołowego współpłaszczyznowego (licowanego).

Konstrukcja zapobiega mechanicznemu ścieraniu.

Typowe zastosowania to zabezpieczenie przed przelaniem i zabezpieczenie przed suchobiegiem. Z uwagi na niewielkie wymiary modułu sondy, VEGAPOINT 24 może być montowany również w rurociągach o małej średnicy. Sonda nadaje się do zastosowania w zbiornikach, pojemnikach i rurach. Dzięki prostemu i jednocześnie wytrzymałemu układowi pomiarowemu sondy VEGAPOINT 24 warunki zastosowań są niemal niezależne od chemicznych i fizycznych właściwości medium.

Sonda działa także w trudnych warunkach pomiarowych, gdy występują turbulencje i pęcherzyki powietrza, materiał przykleja się, miejsce zamontowania ulega silnym drganiom lub przy zmieniającym się medium. Ponadto sonda potrafi wykrywać także pianę.

#### **Nadzorowanie działania**

Moduł elektroniczny VEGAPOINT 24 nadzoruje ciągle następujące kryteria poprzez generowanie częstotliwości:

- Zanik działania generatora sygnału
- Przerwa w przewodzie do elementu sondy

Jeżeli wystąpi zakłócenie działania lub zaniknie zasilanie napięciem, to układ elektroniczny przełącza się na zdefiniowany stan, tzn. obwód wyjściowy jest otwarty (stan bezpieczny).

Przyrząd rejestruje równocześnie pojemnościowy i oporowy składnik sygnału pomiarowego. Dzięki temu przyrząd jest w stanie odróżnić przyklejone medium od rzeczywistego zanurzenia elektrody pomiarowej w medium. **Zasada działania**

> Przyklejony materiał jest ignorowany w określonym stopniu i tym samym nie wywiera wpływu na wynik pomiaru.

## <span id="page-8-0"></span>**3.3 Obsługa**

Stan przełączenia VEGAPOINT 24 jest widoczny z zewnątrz (wskaźnik statusu 360°).

#### **Uwaga:**

W przypadku wersji przyrządu z obudową wykonaną całkowicie z metalu nie występuje wskaźnik statusu 360°.

**Obsługa bezprzewodowa**

**Obsługa lokalna na** 

**miejscu**

Zintegrowany moduł Bluetooth - stanowi wyposażenie opcjonalne umożliwia bezprzewodową obsługę VEGAPOINT 24. 1)

To przebiega z użyciem standardowych komunikatorów:

- smartfon/tablet (system operacyjny iOS albo Android)
- PC/Notebook z Bluetooth LE albo z adapterem USB Bluetooth (system operacyjny Windows)
- 1) Zredukowany zasięg przy wtyczce M12 x 1 ze stali nierdzewnej (zamknięta obudowa całkowicie metalowa), patrz rozdział "Dane techniczne"

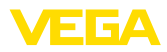

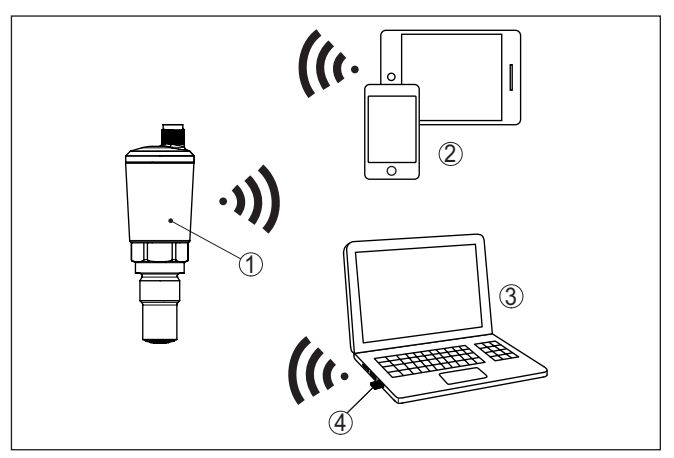

*Rys. 3: Bezprzewodowe połączenie ze standardowym komunikatorem ze zintegrowanym Bluetooth LE lub alternatywnie adapterem USB Bluetooth*

- 
- *1 Detektor 2 Smartfon/tablet*
- *3 Komputer PC/Notebook*
- <span id="page-9-0"></span>*4 Adapter USB Bluetooth*

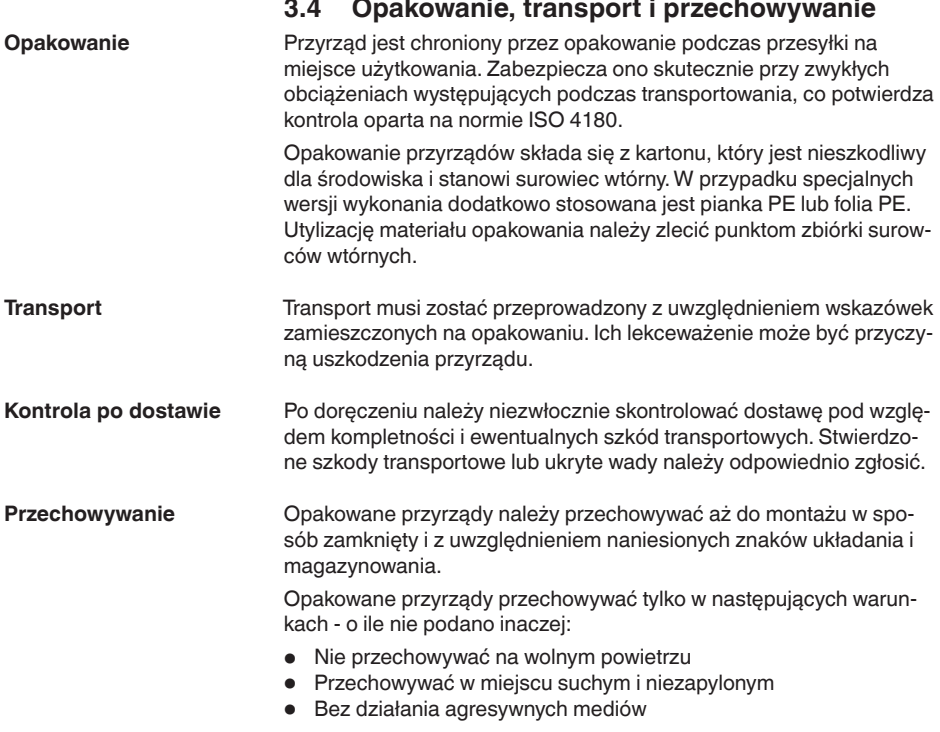

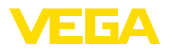

<span id="page-10-0"></span>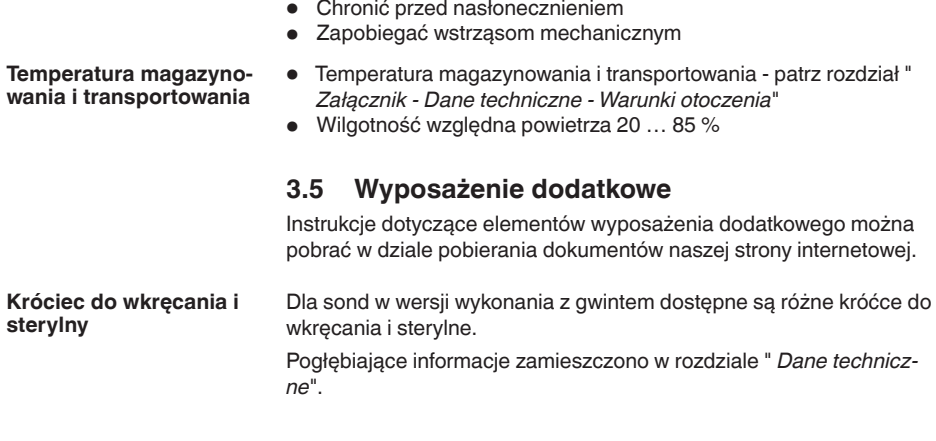

<span id="page-11-1"></span><span id="page-11-0"></span>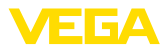

# **4 Montaż**

# **4.1 Wskazówki ogólne**

Przyrząd jest przystosowany do zwykłych i niestandardowych warunków otoczenia zgodnie z normą DIN/EN/IEC/ANSI/ISA/UL/ CSA 61010-1. Może być zainstalowany zarówno we wnętrzach, jak i na zewnątrz budynków.

**Warunki technologiczne**

**Warunki otoczenia**

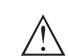

## **Uwaga:**

Z uwagi na bezpieczeństwo dozwolone jest użytkowanie przyrządu tylko w zakresie dozwolonych warunków technologicznych. Te dane zamieszczono w rozdziale " *Dane techniczne*" w instrukcji obsługi, względnie na tabliczce znamionowej.

W związku z tym, przed przystąpieniem do montażu należy upewnić się, że wszystkie części przyrządu biorące udział w procesie nadają się do warunków występujących w czasie procesu technologicznego. Do nich należą szczególnie:

- Aktywna część pomiarowa
- Przyłącze technologiczne
- Uszczelka przyłącza technologicznego

Warunki procesu technologicznego, a w szczególności:

- Ciśnienie technologiczne
- Temperatura technologiczna
- Chemiczne właściwości medium
- Ścieranie i wpływy mechaniczne

**Punkt (poziom) przełączenia**

VEGAPOINT 24 może być zamontowany w dowolnym położeniu. Jedynym warunkiem jest zamontowanie sondy tak, żeby końcówka pomiarowa znajdowała się na wymaganej wysokości punktu przełączenia.

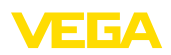

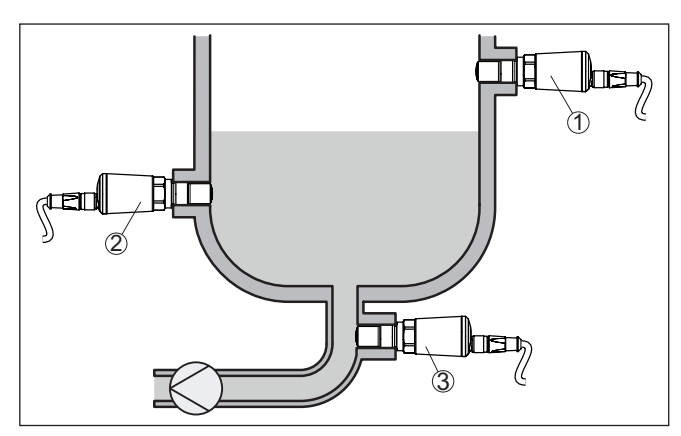

*Rys. 4: Przykłady zamontowania*

- *1 Wykrywanie górnego poziomu napełnienia (max.) jako zabezpieczenie przed przelaniem*
- *2 Wykrywanie dolnego poziomu napełnienia (min.) jako zabezpieczenie przed suchobiegiem*
- *3 Zabezpieczenie przed suchobiegiem (min.) dla pompy*

Przy tym należy uwzględnić fakt, że punkt przełączania jest zmienny w zależności od rodzaju medium i pozycji montażowej sondy.

Przyrząd należy chronić przed wniknięciem wilgoci podejmując następujące działania: **Ochrona przed wilgocią**

- Zastosować odpowiedni kabel podłączeniowy (patrz rozdział " *Podłączenie do zasilania napięciem*")
- Dokręcić złączkę przelotową kabla lub łącznik wtykowy
- Przed złączką przelotową kabla lub łącznikiem wtykowym ułożyć kabel podłączeniowy tak, żeby był wprowadzony do niego od dołu

To dotyczy przede wszystkim montażu w miejscach nie chronionych przed wpływami atmosferycznymi i pomieszczeniach, w których może wystąpić wilgoć (np. w wyniku procesu czyszczenia), jak również na chłodzonych lub ogrzewanych zbiornikach.

Sygnalizator poziomu granicznego jest przyrządem pomiarowym przeznaczonym do zamontowania na stałe na króćcu gwintowanym i wymaga odpowiedniego traktowania. Uszkodzenie końcówki pomiarowej jest równoznaczne ze zniszczeniem sondy. **Posługiwanie się urządzeniem**

> Do wkręcenia użyć profilu sześciokątnego znajdującego się nad gwintem.

Po przeprowadzeniu montażu należy upewnić się, czy przyłącze technologiczne jest prawidłowo wkręcone i tym samym dobrze uszczelnione także przy maksymalnym ciśnieniu technologicznym.

# <span id="page-12-0"></span>**4.2 Wskazówki montażowe**

**Media o skłonnościach do przyklejania**

64725-PL-230313

54725-PL-230313

W przypadku medium o skłonnościach do przyklejania lub gęstopłynnych sonda powinna jak najswobodniej wystawać do wnętrza zbior-

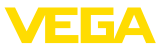

nika, żeby zapobiec osadom. W związku z tym, króciec do wkręcania nie może przekroczyć określonej długości.

Sonda została specjalnie opracowana do medium o skłonnościach do przyklejania. Do czołowego współpłaszczyznowego (licowanego) montażu sondy oferujemy odpowiednie króćce i adaptery w katalogu akcesoriów.

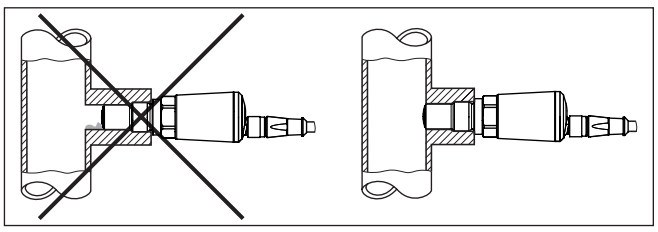

*Rys. 5: Media o skłonnościach do przyklejania*

W poziomych rurociągach unikać montażu w górnym lub dolnym obszarze rury.

W górnym obszarze rury mogą tworzyć się puste przestrzenie z powodu nagromadzenia powietrza.

W dolnym obszarze rury mogą tworzyć się osady frakcji stałej. Obie sytuacje prowadzą do błędów pomiarowych.

W związku z tym, w poziomych rurociągach zalecany jest montaż z boku.

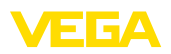

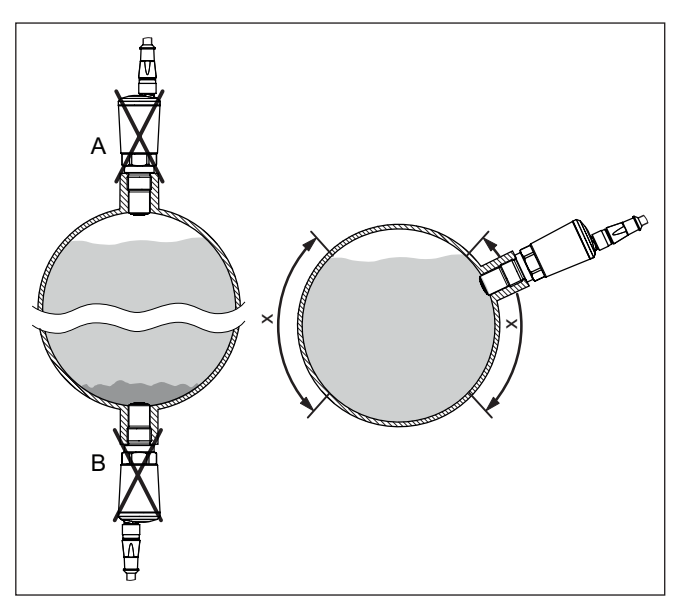

*Rys. 6: Montaż w poziomych rurociągach*

- *x Zalecany obszar montażu*
- *A Nieodpowiednie miejsce montażu - niebezpieczeństwo wtrąceń powietrza*
- *B Nieodpowiednie miejsce montażu - niebezpieczeństwo tworzenia się osadów*

Zamontowanie VEGAPOINT 24 w strumieniu materiału napełniającego zbiornik może być przyczyną błędów pomiarowych. W związku z tym należy zamontować VEGAPOINT 24 w miejscu w zbiorniku najmniej narażonym na zakłócające wpływy, jak np. z dala od otworu do napełniania, mieszadła itp. **Wpływające medium**

W przypadku zastosowań w przemyśle spożywczym i farmaceutycznym, gdy mieszadło zgarnia produkt ze ścianki zbiornika, należy zamontować sondę z odsadzeniem do tyłu o 2 mm (0.08 in). **Zastosowania w przemyśle spożywczym**

> W ten sposób listwa zgarniacza z tworzywa sztucznego na mieszadle jest chroniona przed uszkodzeniem.

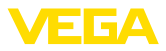

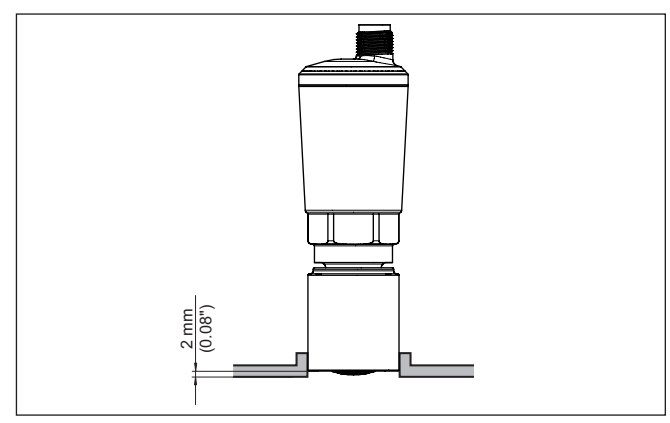

*Rys. 7:VEGAPOINT 24 2 mm (0.08 in) odsadzenie do tyłu przy zastosowaniu w przemyśle spożywczym*

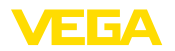

# **5 Podłączenie do zasilania napięciem**

# **5.1 Przygotowanie przyłącza**

**Przepisy bezpieczeństwa i higieny pracy**

Generalnie przestrzegać następujących przepisów bezpieczeństwa pracy:

- Wykonanie przyłącza elektrycznego jest dozwolone tylko wykwalifikowanym specjalistom, upoważnionym przez kierownictwo zakładu
- W razie możliwości wystąpienia nadmiernego napięcia zainstalować zabezpieczenie przepięciowe

# **Ostrzeżenie:**

Podłączyć lub odłączyć zaciski tylko przy wyłączonym napięciu.

**Zasilanie napięciem**

Dane zasilania napięciem zamieszczono w rozdziale " *Dane techniczne*".

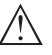

# **Uwaga:**

Urządzenie należy zasilać przez obwód prądowy z ograniczoną mocą (moc max. 100 W) według IEC 61010-1, np.

- Zasilacz sieciowy Class 2 (według UL1310)
- Zasilacz sieciowy SELV (niskie napięcie bezpieczne) z dopasowanym wewnętrznym lub peryferyjnym ogranicznikiem prądu wyjściowego

Uwzględnić następujące dodatkowe wpływy napięcia roboczego:

- Niższe napięcie wyjściowe urządzenia zasilającego pod obciążeniem znamionowym
- Wpływ innych przyrządów w obwodzie prądowym (patrz wartości obciążenia wtórnego w rozdziale " *Dane techniczne*")

Przyrząd należy podłączyć kablem czterożyłowym ogólnie dostępnym w handlu. Kabel ekranowany należy zastosować wtedy, gdy występują interferencje elektromagnetyczne przekraczające wartości kontrolne według normy EN 61326-1 dla obiektów przemysłowych. **Kabel podłączeniowy**

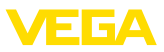

# **5.2 Podłączenie**

**Wersje wykonania przyrządu**

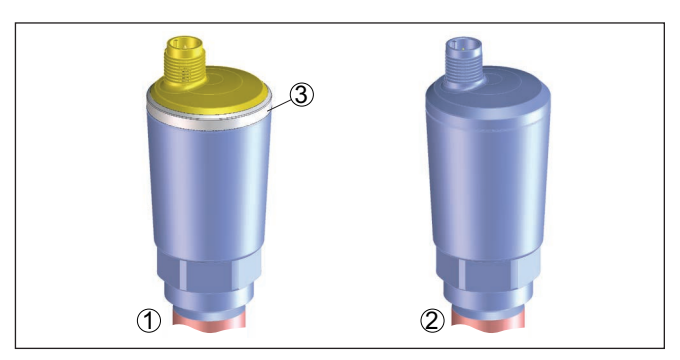

*Rys. 8:Wersje wykonania przyrządu*

- *1 Wersja wykonania z obudową 316L i tworzywa sztucznego*
- *2 Wersja przyrządu z obudową wykonaną całkowicie z metalu 316L*
- *3 Wskaźnik statusu 360°*

**Połączenie wtykowy M12 x 1**

Do wykonania tego połączenia wtykowego konieczny jest gotowy kabel z wtyczką. W zależności od wersji wykonania ze stopniem ochrony IP66/IP67 albo IP68 (0,2 bar) albo IP69.

# **5.3 Schemat przyłączy**

Do podłączenia wejść binarnych PLC.

#### **Wtyczka M12 x 1**

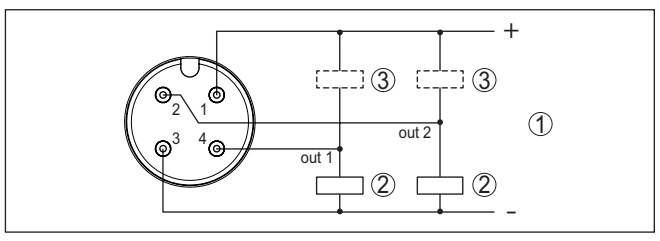

*Rys. 9: Schemat przyłączy wtyczki M12 x 1 - wyjście tranzystorowe, system trzyprzewodowy*

- *1 Zasilanie napięciem*
- *2 Przełączanie PNP*
- *3 Przełączanie NPN*

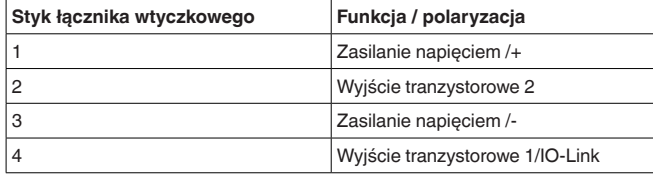

64725-PL-230313 64725-PL-230313

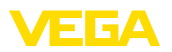

# **5.4 Faza włączenia**

Po włączeniu przyrząd najpierw przeprowadza autodiagnozę, w której sprawdzane jest działanie układu elektronicznego.

Potem przewodem sygnałowym wysyłana jest aktualna wartość pomiarowa.

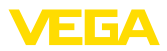

# **6 Zabezpieczenie przed dostępem**

# **6.1 Interfejs Bluetooth**

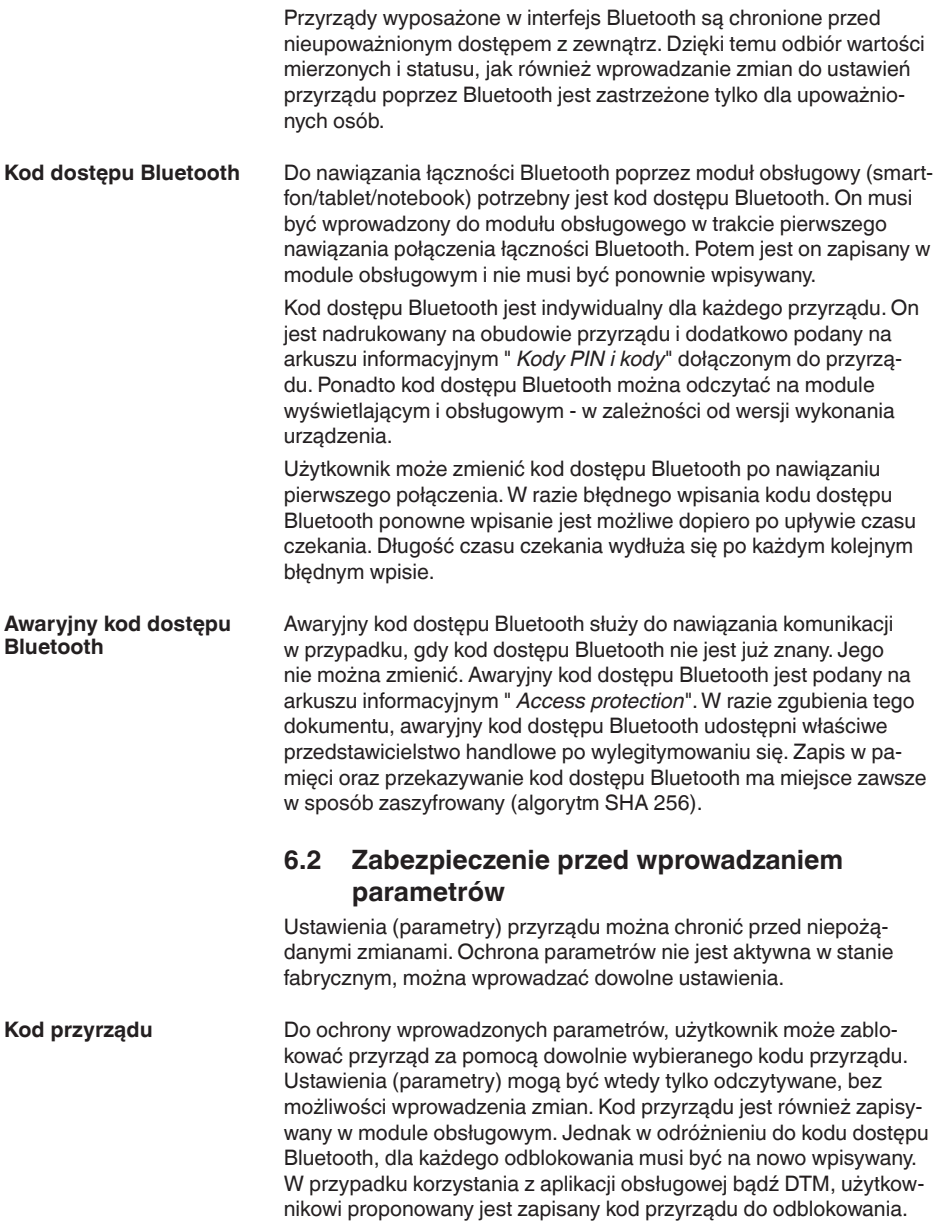

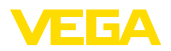

Awaryjny kod przyrządu służy do odblokowania przyrządu w przypadku, gdy kod przyrządu nie jest znany. Nie można go zmienić. Awaryjny kod przyrządu znajduje się na dostarczonym arkuszu informacyjnym " *Access protection*". W razie zgubienia tego dokumentu, awaryjny kod przyrządu udostępni właściwe przedstawicielstwo handlowe po wylegitymowaniu się. Zapis w pamięci oraz przekazywanie kod dostępu Bluetooth ma miejsce zawsze w sposób zaszyfrowany (algorytm SHA 256). **Awaryjny kod przyrządu**

# **6.3 Zapisanie kodu w myVEGA**

Jeżeli użytkownik posiada konto " *myVEGA*", to zarówno kod dostępu Bluetooth, jak również kod przyrządu są dodatkowo zapisane na koncie pod " *PIN i kody*". Zastosowanie dodatkowego modułu obsługowego jest przez to znacznie uproszczone, ponieważ kody dostępu Bluetooth i przyrządu są automatycznie synchronizowane po nawiązaniu połączenia z kontem " *myVEGA*".

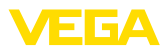

# **7 Przeprowadzenie rozruchu**

# **7.1 Wskaźnik stanu przełączenia**

Stan przełączenia układu elektronicznego jest widoczny dzięki zintegrowanemu wskaźnikowi statusu 360° (LED) zainstalowanemu w górnej części obudowy.

Kolory wskaźnika statusu 360° mają następujące znaczenie: 2)

- Zielona świeci się zasilanie napięciem podłączone, wyjście sondy o wysokim oporze
- Zielona migająca konieczność przeprowadzenia serwisu
- Żółta świeci się zasilanie napięciem podłączone, wyjście sondy o niskim oporze
- Czerwona świeci się Zwarcie lub przeciążenie obwodu mocy (wyjście sondy o wysokim oporze)
- Czerwona miga błąd sondy albo modułu elektronicznego (wyjście sondy o wysokim oporze omowym) albo przyrząd jest przełączony na tryb symulacji

# **7.2 Tabela funkcji**

Poniższa tabela zawiera przegląd stanów przełączenia w zależności od wybranego trybu pracy i poziomu napełnienia.

Stany przełączenia odpowiadają ustawieniom fabrycznym.

Kolory lamp kontrolnych są zgodne z zasadami sygnalizacji określonymi w NAMUR NE 107.

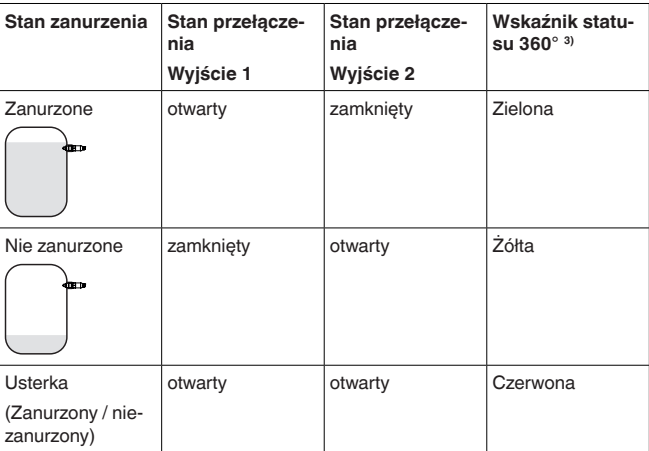

# <span id="page-21-0"></span>**7.3 Przegląd menu**

**Możliwości obsługi** Występuje szereg możliwości obsługi przyrządu.

2) Ustawienie fabryczne

3) Stan przełączenia wyjścia 1

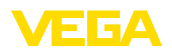

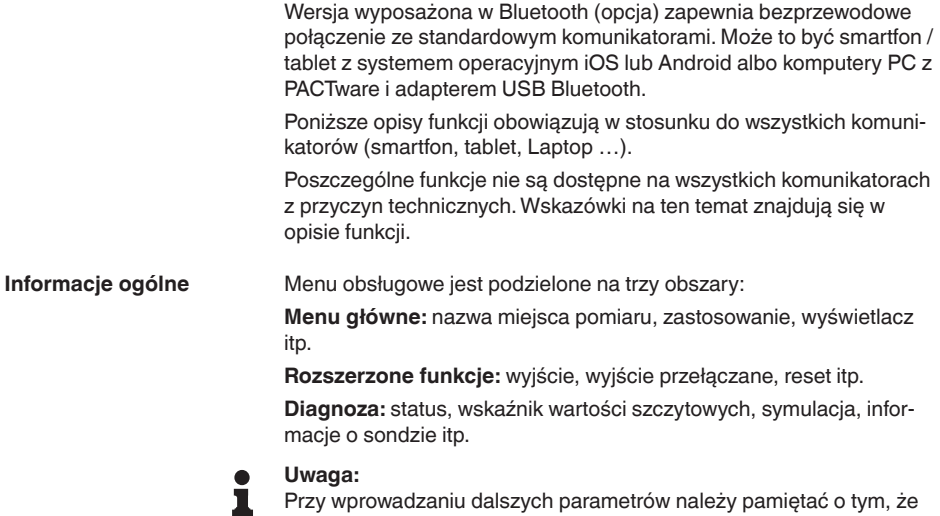

niektóre opcje menu występują tylko jako opcje albo są zależne od

#### **Menu główne**

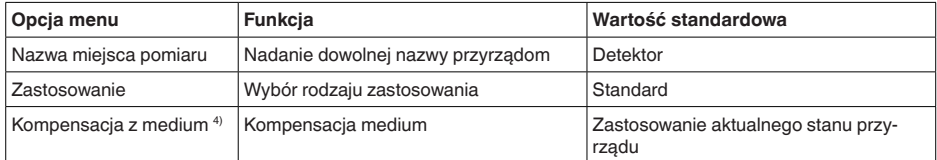

ustawień w innych opcjach menu.

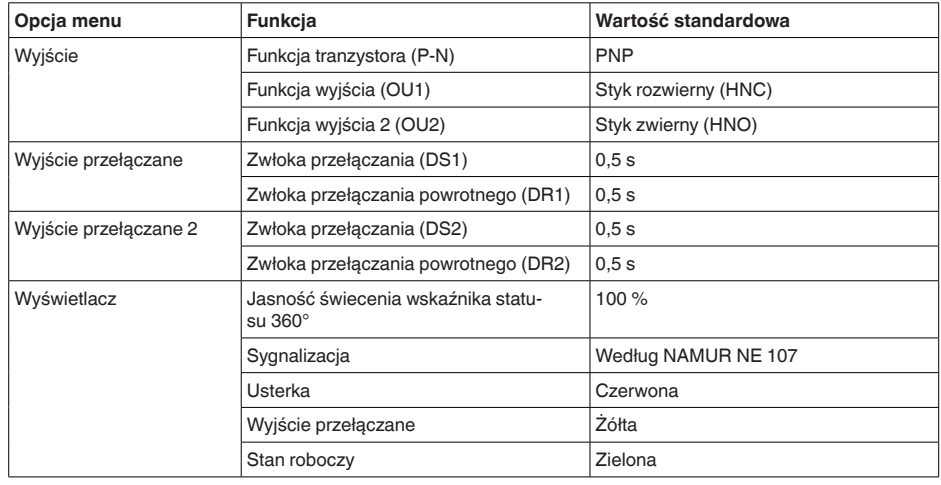

# **Rozszerzone funkcje**

4) Tylko w przypadku zastosowania "Określone przez użytkownika"

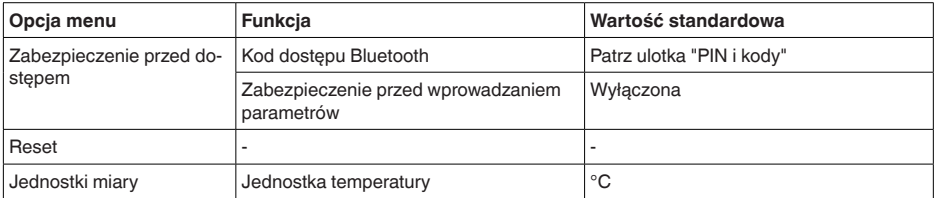

#### **Diagnoza**

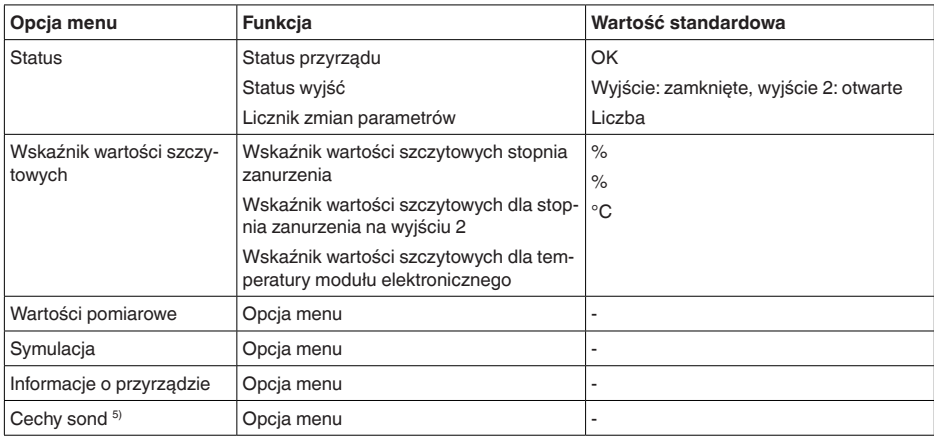

# <span id="page-23-0"></span>**7.4 Parametry**

## **7.4.1 Menu główne**

**Nazwa miejsca pomiaru (TAG)**

Tutaj wpisywana jest wybrana nazwa miejsca pomiaru.

Ta nazwa zostanie zapisana w przyrządzie i służy do jego identyfikacji.

Nazwa może zawierać maksymalnie 19 znaków. Zasoby znaków obejmują:

- Duże i małe litery od A … <sup>Z</sup>
- Cyfry od 0 … <sup>9</sup>
- Znaki specjalne i spacja

#### **Zastosowanie**

W tej opcji menu wybierany jest rodzaj zastosowania. Do wyboru są następujące zastosowania:

- Standard
- Określony przez użytkownika

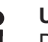

#### **Uwaga:**

Dokonany wybór zastosowania ma wielki wpływ na dalsze opcje menu. Przy wprowadzaniu dalszych parametrów należy uwzględnić, że niektóre opcje menu stanowią tylko opcje.

5) Tylko obsługa DTM

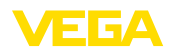

#### **Standard (wykrywanie poziomu granicznego)**

W przypadku wybrania " *Standard*" przeprowadzana jest automatyczna kompensacja. Ręczne przeprowadzenie kompensacji jest konieczne tylko przy specjalnych mediach.

#### **Określony przez użytkownika**

Jeżeli wybrano zastosowanie *Określone przez użytkownika*, to stany przyłączania można skompensować z oryginalnym medium albo z rzeczywistym stanem zanurzenia.

W zależności od wybranego rodzaju zastosowania można utworzyć potrzebne stany zanurzenia i potem bezpośrednio przejąć je.

Patrz funkcja " *Kompensacja z medium*".

W tej opcji menu ustawiana jest zasada działania wskaźnika statusu 360°. **Wskaźnik statusu 360°**

- Jasność świecenia wskaźnika statusu 360°
- **•** Sygnalizacia

#### **Jasność świecenia wskaźnika statusu 360°**

Wybór jasności świecenia w sposób stopniowy co 10 procent (0 %, 10 %, 20 % 30 %, 40 % … 100 %)

#### **Sygnalizacja**

Według NAMUR NE 107

W tej opcji menu do wyboru jest standardowa sygnalizacja według normy NAMUR NE 107 albo indywidualnie konfigurowana sygnalizacja.

W przypadku wybrania sygnalizacji według normy NAMUR NE 107 są następujące ustawienia:

- Zanik działania / Zakłócenie czerwony
- Stan roboczy / wyjście 1 zamknięte żółty
- Stan roboczy / wyjście 1 otwarte zielony

Dodatkowo występują jeszcze dodatkowe wskaźniki stanu:

- Symulacja czerwony migający
- Konieczność przeprowadzenia serwisu zielony migający

#### **Indywidualnie konfigurowana sygnalizacja**

W razie wybrania "Indywidualnie konfigurowana sygnalizacja", można dany kolor diody LED osobno wybrać dla niżej wymienionych stanów przełączenia.

- Usterka
- Wyjście przełączane
- Stan roboczy

Do wyboru są następujące kolory:

Czerwony, żółty, zielony, niebieski, biały, pomarańczowy, brak sygnalizacji. Ponadto można wybrać dowolne odcienie według indywidualnych potrzeb.

Ponadto każdy status dodatkowo można sygnalizować w sposób pulsujący.

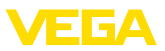

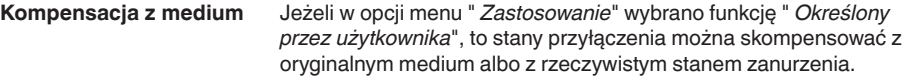

W zależności od wybranego rodzaju zastosowania można utworzyć potrzebne stany zanurzenia i potem bezpośrednio przejąć je.

Wyznaczone wartości dla obu wyjść można wpisać " *Razem*" albo " *Osobno*". W przypadku wybrania kompensacji " *Osobno*", można ustawić inny próg przełączania dla drugiego wyjścia.

#### **Kompensacja wyjść - Razem**

- Nie zanurzone
- Zanurzone

#### **Kompensacja wyjść - Osobno**

- Nie zanurzone
- Zanurzone
- Niezanurzony wyjście 2
- Zanurzony wyjście 2

Po zakończeniu procesu kompensacji należy przejąć te wartości. Dopiero potem zarejestrowane wartości stają się aktywne.

# **7.4.2 Rozszerzone funkcje**

W tej opcji menu wybierane są podstawowe ustawienia dla wyjścia.

#### **Funkcja tranzystora (P-N)**

W przypadku przyrządów z wyjściem tranzystorowym ustawiana jest zasada działania wyjścia.

- Zasada działania PNP
- Zasada działania NPN

Dla wyjść

## **Funkcja wyjścia (OU1)**

W tej opcji menu jest wybierana funkcja obu wyjść w sposób niezależny od siebie.

Funkcja histerezy: zwieracz = HNO (Hysterese Normally Open)

Funkcja histerezy: rozwieracz = HNC (Hysterese Normally Closed)

Zadaniem histerezy jest utrzymywanie stanu przełączenia wyjścia w sposób stabilny.

Po osiągnięciu punktu przełączenia (SP) przełącza się wyjście i pozostaje w tym stanie. Dopiero po osiągnięciu punktu przełączenia powrotnego (RP) przełącza się z powrotem.

Gdy wartość pomiarowa porusza się między punktem przełączenia a punktem przełączenia powrotnego, wtedy nie zmienia się stan wyjścia.

**Wyjście**

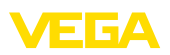

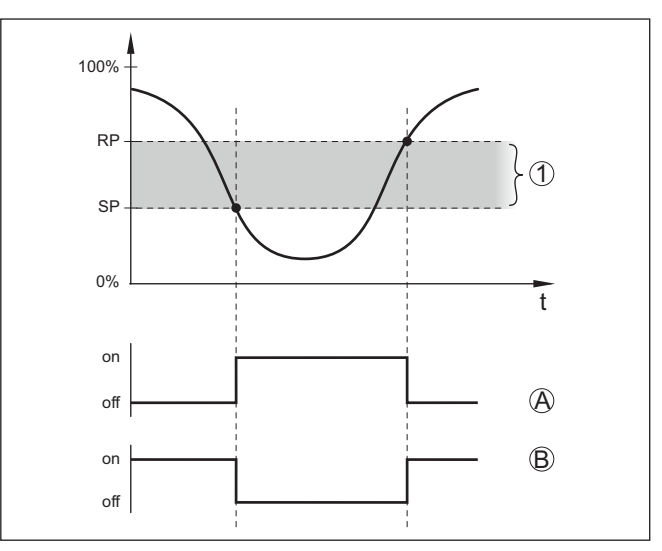

*Rys. 10: Funkcja histerezy*

*SP Punkt (poziom) przełączenia*

*RP Punkt przełączenia powrotnego*

- *A HNO (Histereza Normally Open) = styk zwierny*
- *B HNC (Histereza Normally Closed) = styk rozwierny*
- *t Oś czasu*
- *1 Histereza*

#### **Funkcja wyjścia 2 (OU2)**

W tej opcji menu jest wybierana funkcja obu wyjść w sposób niezależny od siebie.

Opcje do wyboru są takie same, jak przy wyjściu 1.

**Wyjście przełączane**

W tej opcji menu można wybrać ustawienia dla wyjścia przełączanego. To jest możliwe tylko wtedy, gdy wybrano rodzaj zastosowania *Określony przez użytkownika*.

- Punkt przełączenia (SP1), tylko jako informacja
- Punkt przełączenia powrotnego (RP1), tylko jako informacja
- Typ wartości pomiarowej, tylko jako informacja
- Zwłoka przełączania (DS1)
- Zwłoka przełączania powrotnego (DR1)

## **Punkt przełączenia (SP1)**

Punkt przełączenia (SP1) oznacza granicę przełączania przyrządu w odniesieniu do głębokości zanurzenia albo stopnia zanurzenia. Tej wartości nie można zmienić.

W razie ewentualnego późniejszego zamówienia identycznego przyrządu można tą wartość wprowadzić do wstępnej konfiguracji specyficznej dla danego klienta.

34725-PL-230313 64725-PL-230313

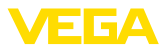

#### **Punkt przełączenia powrotnego (RP1)**

Punkt przełączenia powrotnego (RP) określa czułość przyrządu przy wynurzeniu końcówki sondy. Tej wartości nie można zmienić.

W razie ewentualnego późniejszego zamówienia identycznego przyrządu można tą wartość wprowadzić do wstępnej konfiguracji specyficznej dla danego klienta.

#### **Typ wartości pomiarowej**

Typ wartości pomiarowej jest wyznaczany automatycznie podczas kompensacji z medium. Typu nie można zmienić.

W razie ewentualnego późniejszego zamówienia identycznego przyrządu można tą wartość wprowadzić do wstępnej konfiguracji specyficznej dla danego klienta.

#### **Zwłoka przełączania (DS1)**

Zwłoka przełączania (DS) przedłuża czas reakcji aż do przełączenia wyjścia po zanurzeniu końcówki sondy.

Czas zwłoki zadziałania można ustawić w zakresie od 0 do 60 sekund.

#### **Zwłoka przełączania powrotnego (DR1)**

Zwłoka przełączania powrotnego (DS) przedłuża czas reakcji aż do przełączenia wyjścia po wynurzeniu końcówki sondy.

Czas zwłoki zadziałania można ustawić w zakresie od 0 do 60 sekund.

#### W przypadku przyrządów z wtyczką M12 x 1 można osobno skonfigurować dodatkowe wyjście przełączane. **Wyjście przełączane 2**

Ta opcja menu służy do ustalenia funkcji, którą wykonuje wyjście przełączane 2.

Tok postępowania przy dokonywaniu ustawień jest taki sam, jak dla uprzednio opisanego wyjścia przełączanego. Patrz " *Wyjście przełączane*".

- Punkt przełączenia (SP2), tylko jako informacja
- Punkt przełączenia powrotnego (RP2), tylko jako informacja
- Typ wartości pomiarowej, tylko jako informacja
- Zwłoka przełączania (DS2)
- Zwłoka przełączania powrotnego (DR2)

#### **Uwaga:**

т

Jeżeli wyjście przełączane 1 przyrządu jest w trybie I/O, to wyjście przełączane 2 nie jest aktywne.

#### **Zabezpieczenie przed dostępem**

Funkcja " *Zabezpieczenie przed dostępem*" służy do zablokowania albo umożliwienia dostępu poprzez interfejs Bluetooth.

#### **Kod dostępu Bluetooth**

Funkcja " *Kod dostępu Bluetooth*" służy do udostępnienia transferu danych poprzez połączenie Bluetooth.

W celu aktywowania tej funkcji należy wpisać sześciocyfrowy kod dostępu.

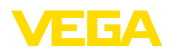

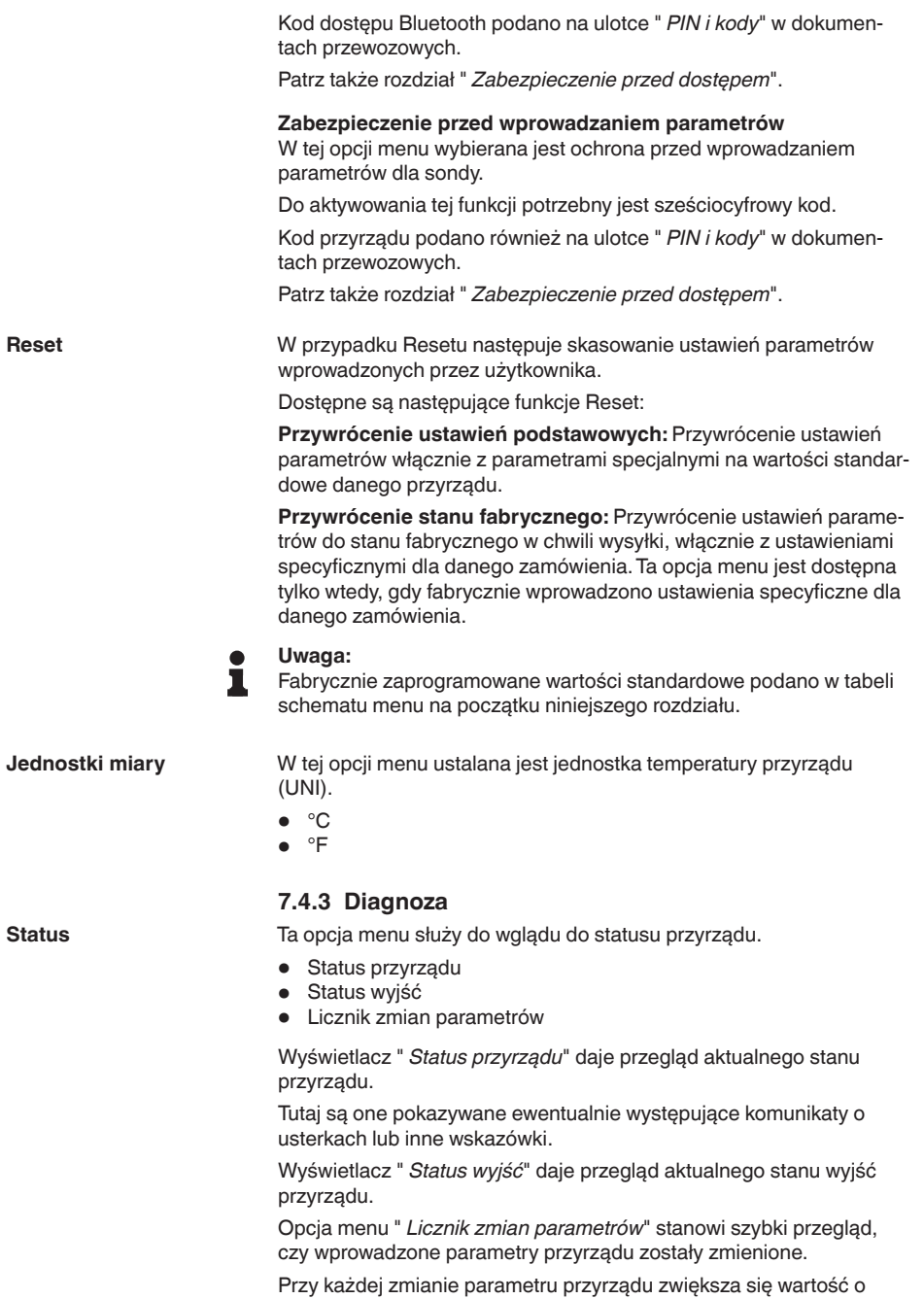

jeden. W przypadku resetu wartość pozostaje zachowana.

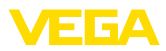

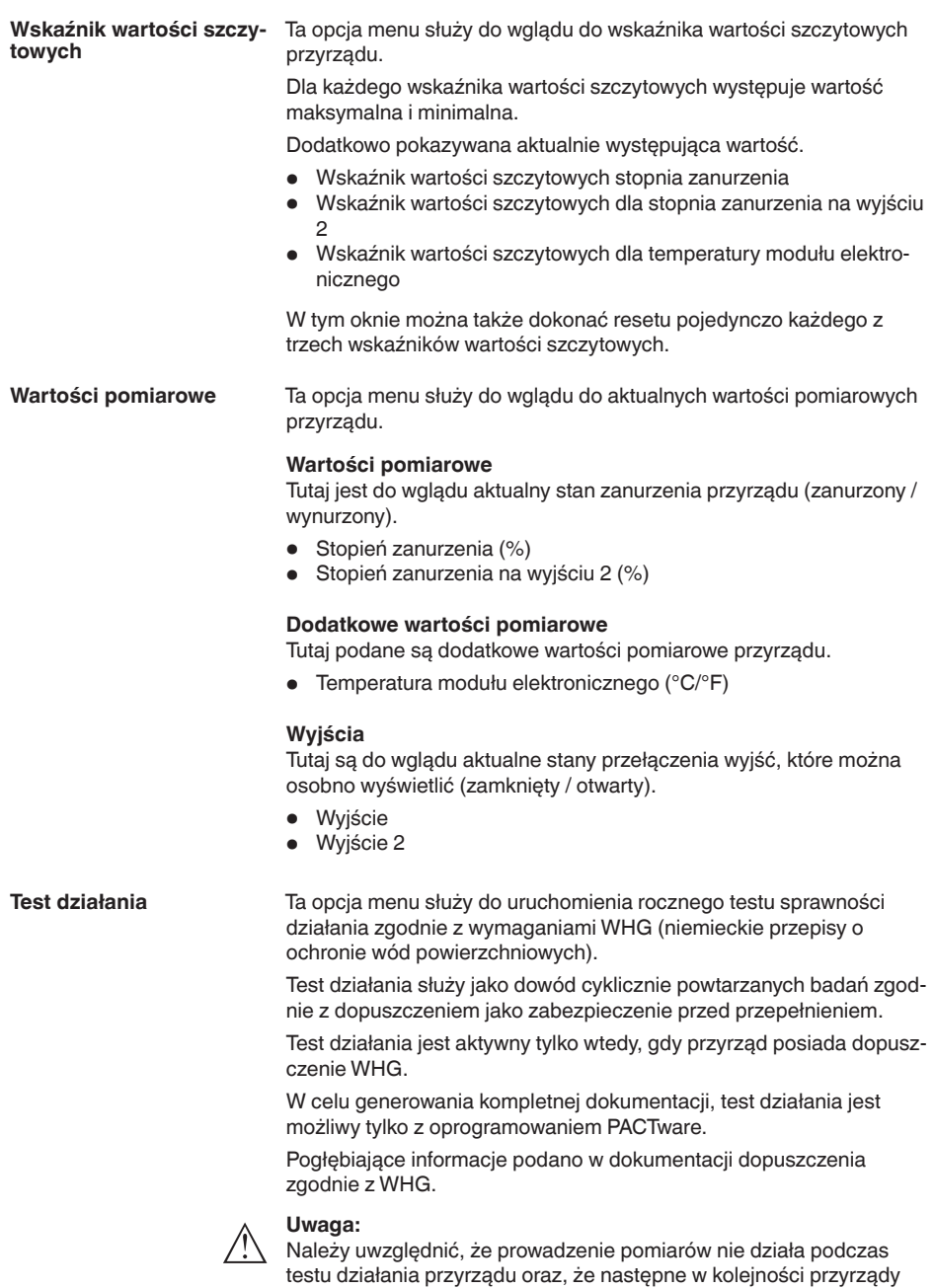

zostaną aktywowane podczas testu działania.

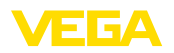

Uruchomić test działania przez kliknięcie na przycisk " *Uruchomienie sprawdzenia powtarzalności*".

Skontrolować prawidłowe reagowanie wyjścia i następnych w kolejności przyrządów. Podczas testu działania miga wskaźnik statusu 360° w kolorze czerwonym.

Po zakończeniu testu działania można wprowadzić do pamięci plik PDF, zawierający wszystkie dane przyrządu i parametry ustawień występujące w chwili testu działania.

## **Symulacja**

Ta opcja menu służy do przeprowadzenia symulacji działania osobno obu wyjść przełączanych.

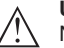

# **Uwaga:**

Należy pamiętać o tym, że następne w kolejności urządzenia zostaną aktywowane podczas symulacji.

Najpierw należy wybrać wymagane wyjście przełączane i uruchomić symulację.

Potem wybrać potrzebny stan przełączenia.

- Otwarty
- Zamknięty

Kliknąć na przycisk "Zastosuj wartość symulacyjną".

Sonda przełącza teraz na wymagany stan przełączenia w symulacji.

Podczas symulacji miga wskaźnik LED w kolorze wybranego stanu przełączenia.

Symulacja stanu zakłócenia nie jest możliwa.

W celu zakończenia symulacji kliknąć na "Zakończyć symulację".

#### **Uwaga:**

Sonda kończy automatycznie symulację bez ręcznego wyłączenia, po upływie 60 minut.

Ta opcja menu służy do wglądu do informacji o czujniku przyrządu.

#### **Informacje o przyrządzie**

- Nazwa przyrządu
- Numer serviny
- Wersja sprzętu
- Wersja oprogramowania
- Data kalibracji fabrycznej
- Device Revision
- Przyrząd zgodny z WHG

#### **Cechy sond**

Ta opcja menu służy do wglądu do specyfikacji sondy przyrządu. Tę opcję menu można wybrać tylko poprzez PACTware z DTM.

- Teksty zamówień
- Wersja wykonania przyrządu
- Moduł elektroniczny
- itp.

<span id="page-31-1"></span><span id="page-31-0"></span>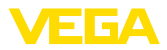

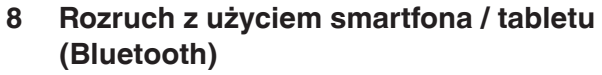

<span id="page-31-2"></span>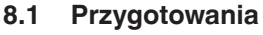

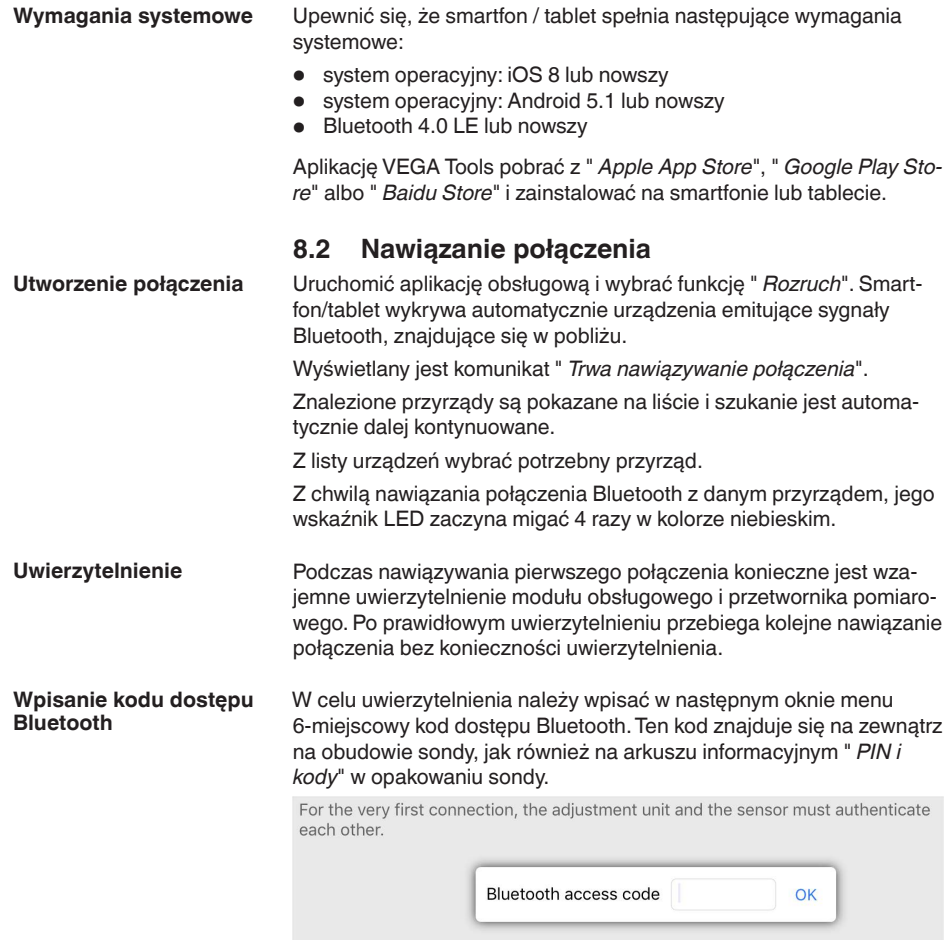

Enter the 6 digit Bluetooth access code of your Bluetooth instrument.

*Rys. 11:Wpisanie kodu dostępu Bluetooth*

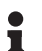

#### **Uwaga:**

W razie wpisania błędnego kodu PIN, ponowne wpisanie jest możliwe dopiero po upływie czasu opóźnienia. Ten czas wydłuża się po każdym kolejnym wpisaniu błędnego kodu.

Komunikat " *Poczekaj na uwierzytelnienie*" jest wyświetlany na smartfonie/tablecie.

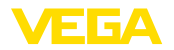

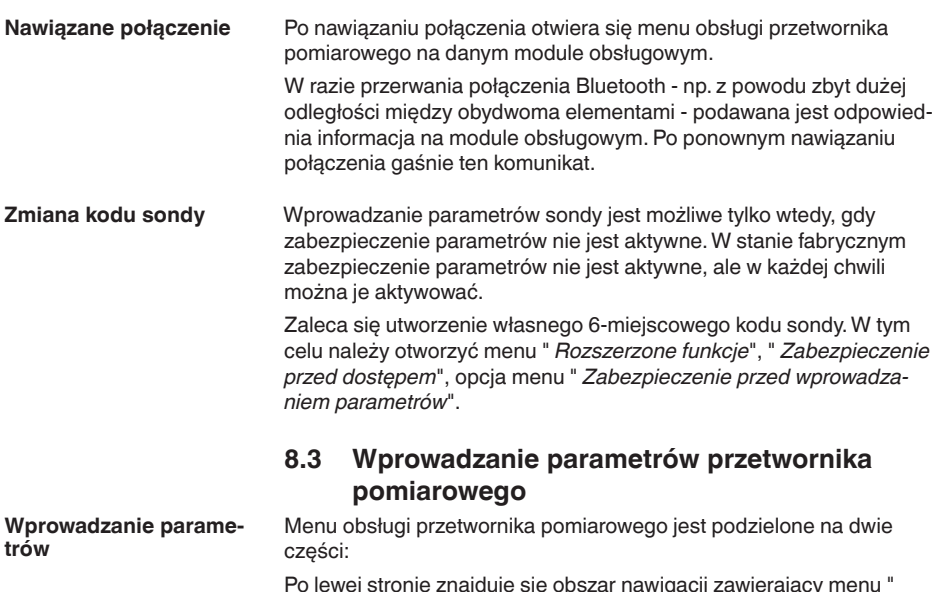

<span id="page-32-0"></span>Po lewej stronie znajduje się obszar nawigacji zawierający menu " *Rozruch*", " *Diagnoza*" oraz inne.

Wybrana opcja jest zaznaczona innym kolorem i jest wyświetlana po prawej stronie.

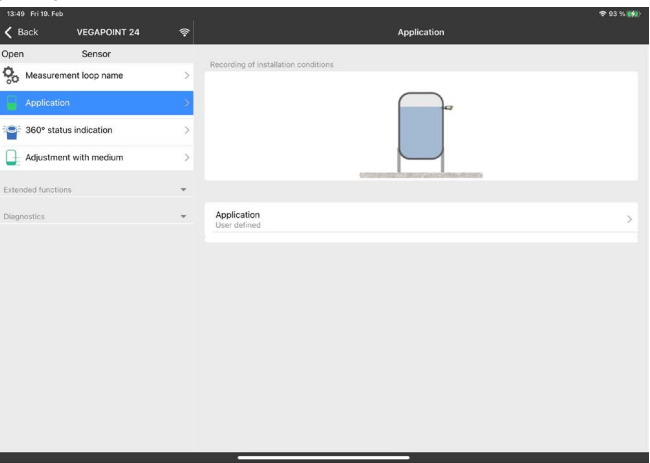

*Rys. 12: Przykładowy widok aplikacji - rozruch*

<span id="page-33-2"></span><span id="page-33-1"></span><span id="page-33-0"></span>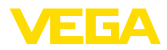

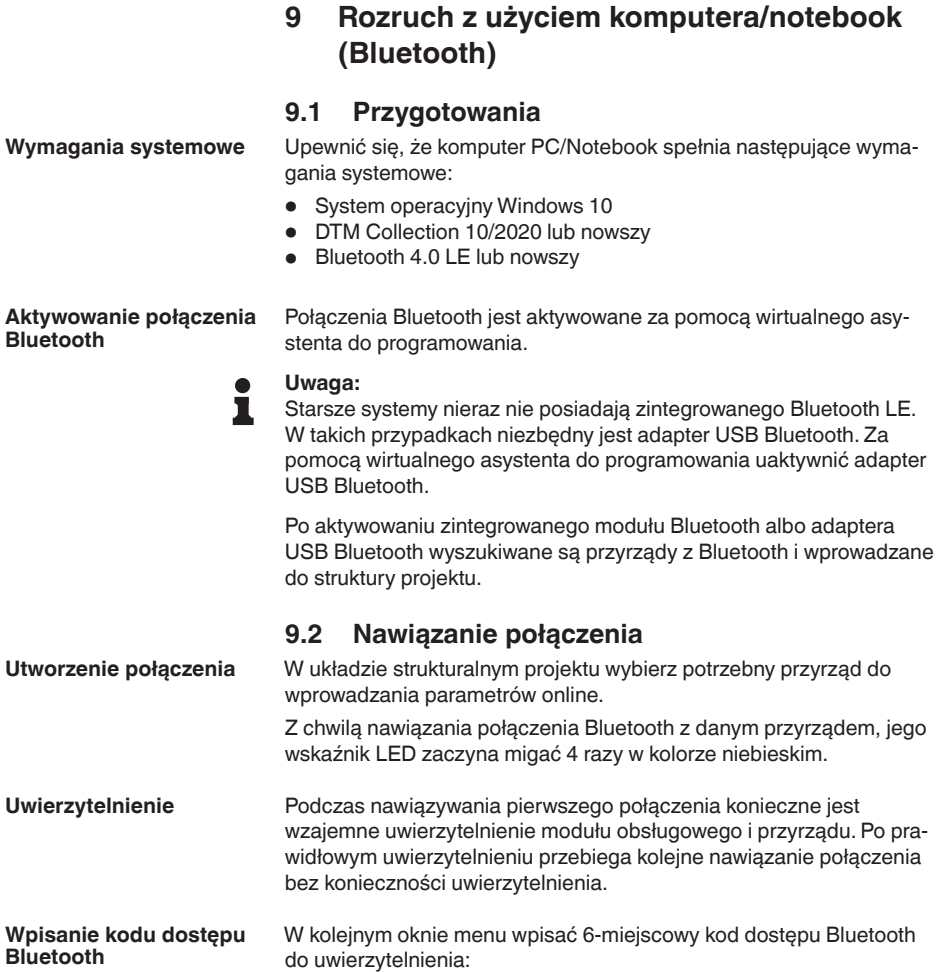

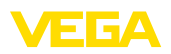

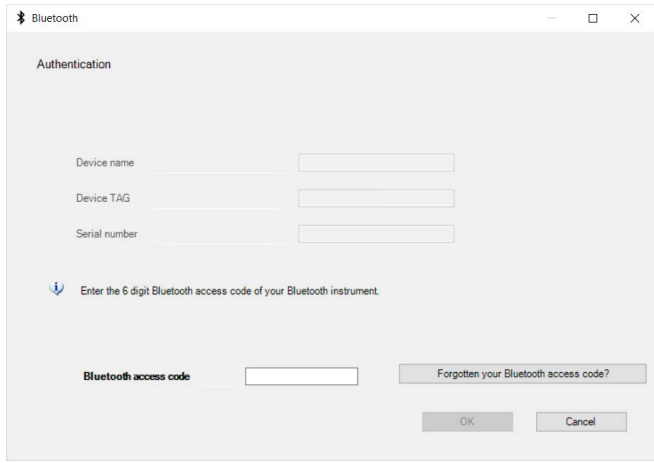

*Rys. 13:Wpisanie kodu dostępu Bluetooth*

Ten kod znajduje się na zewnątrz obudowy przyrządu, jak również na arkuszu informacyjnym " *PIN i kody*" w opakowaniu przyrządu.

#### **Uwaga:** П

W razie wpisania błędnego kodu PIN, ponowne wpisanie jest możliwe dopiero po upływie czasu opóźnienia. Ten czas wydłuża się po każdym kolejnym wpisaniu błędnego kodu.

Komunikat " *Poczekaj na uwierzytelnienie*" jest wyświetlany na PC/ notebook.

Po nawiązaniu połączenia otwiera się DTM przyrządu. **Nawiązane połączenie**

> W razie przerwania połączenia - np. z powodu zbyt dużej odległości między przyrządem a modułem obsługowym - podawana jest odpowiednia informacja na module obsługowym. Po ponownym nawiązaniu połączenia gaśnie ten komunikat.

Wprowadzanie parametrów sondy jest możliwe tylko wtedy, gdy zabezpieczenie parametrów nie jest aktywne. W stanie fabrycznym zabezpieczenie parametrów nie jest aktywne, ale w każdej chwili można je aktywować. **Zmiana kodu sondy**

> Zaleca się utworzenie własnego 6-miejscowego kodu sondy. W tym celu należy otworzyć menu " *Rozszerzone funkcje*", " *Zabezpieczenie przed dostępem*", opcja menu " *Zabezpieczenie przed wprowadzaniem parametrów*".

**9.3 Wprowadzanie parametrów przetwornika pomiarowego** części: **Wprowadzanie parame-**

<span id="page-34-0"></span>Menu obsługi przetwornika pomiarowego jest podzielone na dwie

Po lewej stronie znajduje się obszar nawigacji zawierający menu " *Rozruch*", " *Wyświetlacz*", " *Diagnoza*" oraz inne.

**trów**

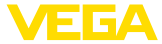

Wybrana opcja jest zaznaczona innym kolorem i jest wyświetlana po prawej stronie.

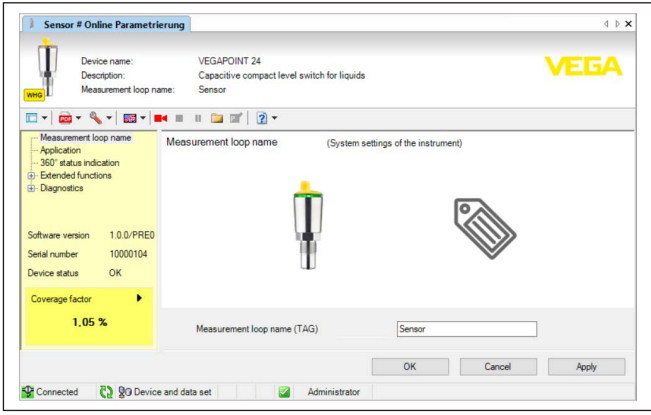

*Rys. 14: Przykładowy widok DTM - rozruch*

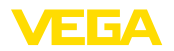

# <span id="page-36-0"></span>**10 Diagnoza i serwis**

# <span id="page-36-2"></span><span id="page-36-1"></span>**10.1 Utrzymywanie sprawności**

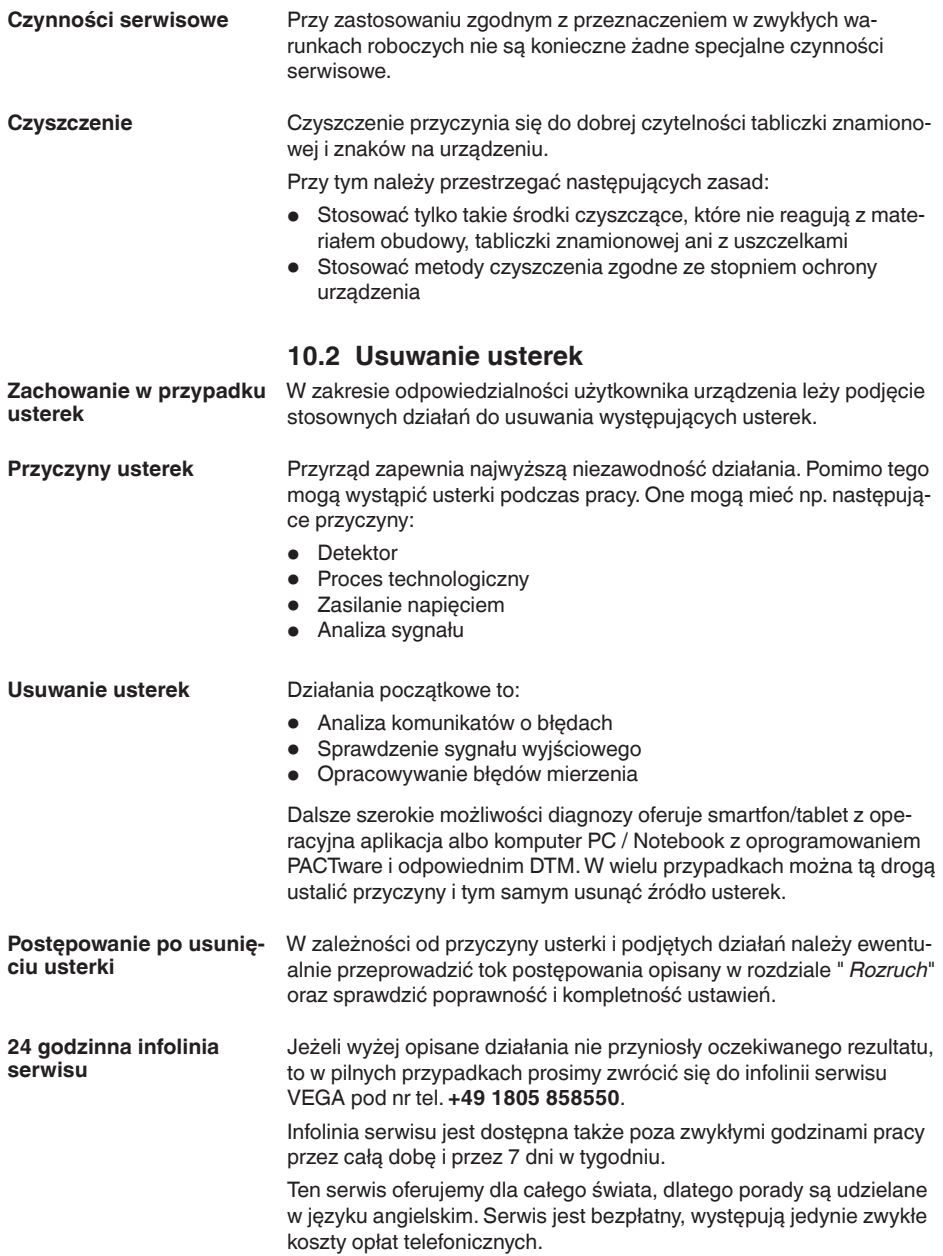

<span id="page-37-0"></span>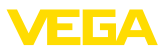

## **Sprawdzenie sygnału przełączenia**

# **10.3 Diagnoza, komunikaty o błędach**

Wskaźnik statusu 360° na przyrządzie przedstawia stan roboczy sondy (wyświetlanie zgodnie NE 107). Równocześnie pokazuje stan przełączenia wyjścia. To zapewnia prostą diagnozę lokalnie na miejscu, bez użycia środków pomocniczych.

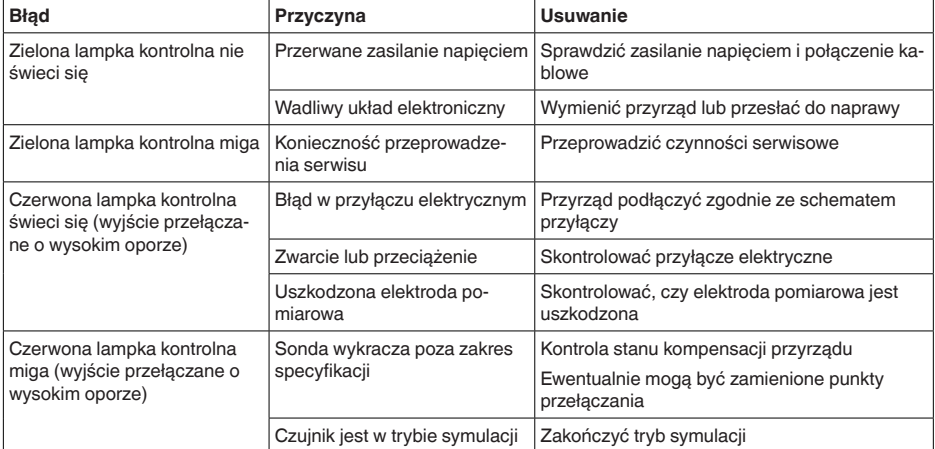

**Komunikaty o błędach**

# **Informacja:**

T

W aplikacji obsługowej pod Diagnoza - Status - Status przyrządu można znaleźć aktualny status przyrządu i ewentualnie kod błędu.

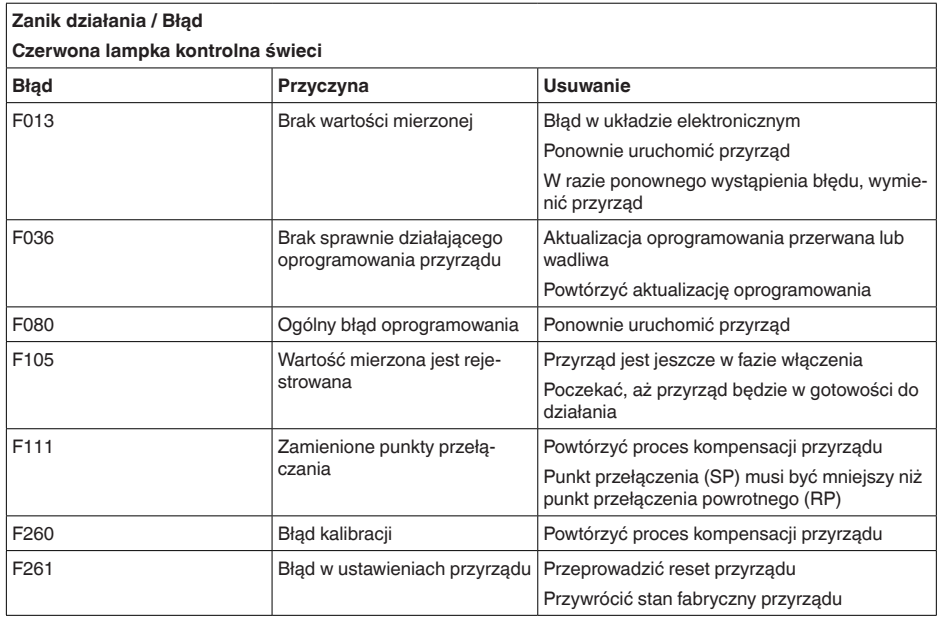

# 64725-PL-230313 64725-PL-230313

٦

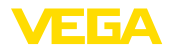

#### **Poza zakresem specyfikacji**

#### **Czerwona lampka kontrolna miga**

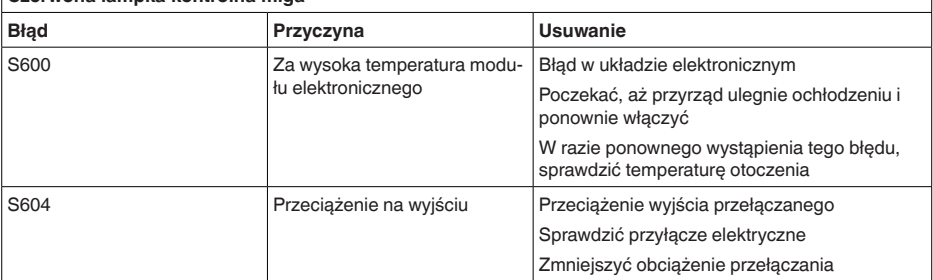

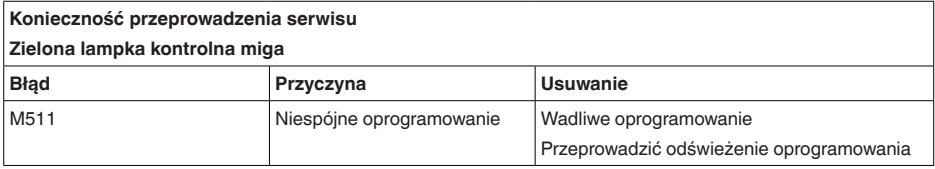

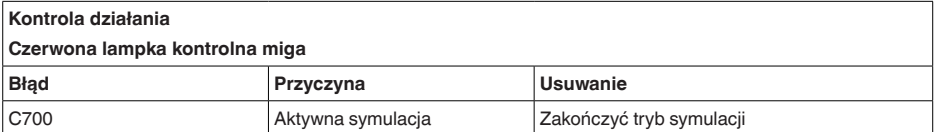

# <span id="page-38-0"></span>**10.4 Komunikaty o statusie według NE 107**

Przyrząd posiada układ samokontroli i diagnozy zgodnie z NE 107 i VDI/VDE 2650. Na temat komunikatów o statusie zestawionych w poniższych tabelach są podawane szczegółowe komunikaty o błędach, widoczne w opcji menu " *Diagnoza*" przez DTM albo aplikację.

#### **Komunikaty o statusie**

Komunikaty o statusie są podzielone na następujące kategorie:

- Awaria
- Kontrola działania
- Poza zakresem specyfikacji
	- Konieczność przeprowadzenia serwisu

i sygnalizowane przez piktogramy:

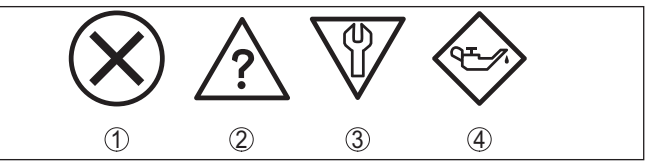

*Rys. 15: Piktogramy komunikatów o statusie*

- *1 Awaria (Failure) - czerwony*
- *2 Poza zakresem specyfikacji (Out of specification) - żółty*
- *3 Kontrola działania (Function check) - pomarańczowy*
- *4 Konieczność przeprowadzenia serwisu (Maintenance) - niebieski*

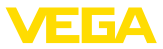

#### **Awaria (Failure):**

W związku z rozpoznaniem zakłócenia w działaniu, przyrząd generuje sygnał zaniku działania.

Ten komunikat o statusie jest zawsze aktywny. Wyłączenie go przez użytkownika nie jest możliwe.

#### **Kontrola działania (Function check):**

Urządzenie jest w trakcie czynności obsługowych, chwilowo wartość pomiarowa jest nieważna (np. podczas symulacji).

Ten komunikat o statusie nie jest aktywny jak domyślny (Default).

#### **Poza zakresem specyfikacji (Out of specification):**

Wartość pomiarowa jest niepewna, ponieważ przekroczone są warunki specyfikacji urządzenia (np. temperatura modułu elektronicznego).

Ten komunikat o statusie nie jest aktywny jak domyślny (Default).

#### **Konieczność przeprowadzenia serwisu (Maintenance):**

Działanie przyrządu jest ograniczone z powodu wpływów zewnętrznych. Na pomiar jest wywierany wpływ, wartość mierzona jest jeszcze prawidłowa. Zaplanować czynności serwisowe dla przyrządu, ponieważ wkrótce może nastąpić zanik działania (np. spowodowany przyklejonym materiałem).

Ten komunikat o statusie nie jest aktywny jak domyślny (Default).

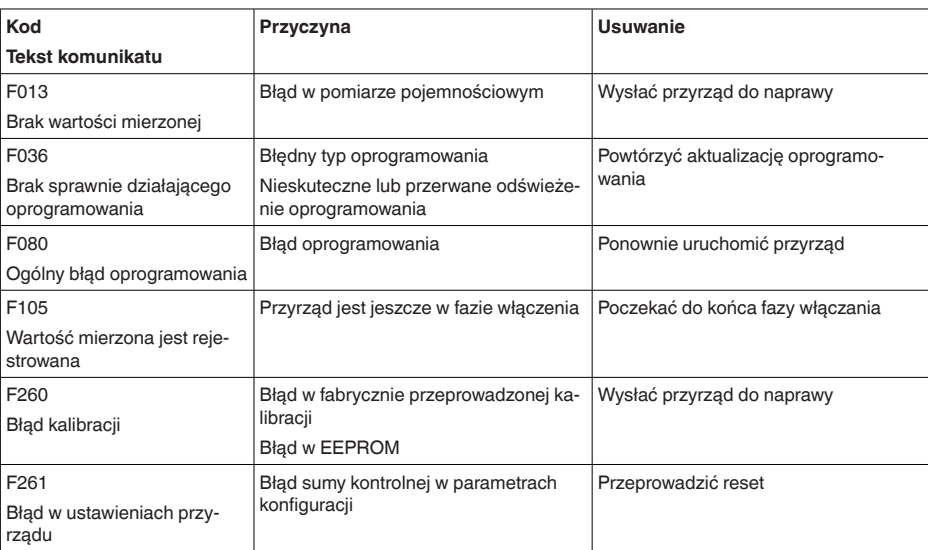

#### **Failure**

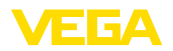

## **Function check**

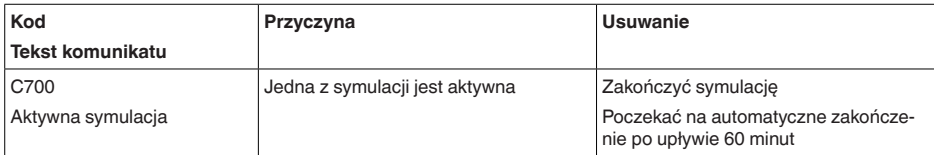

#### **Out of specification**

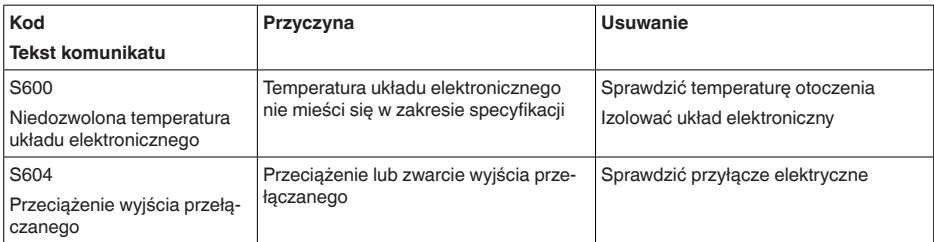

#### **Maintenance**

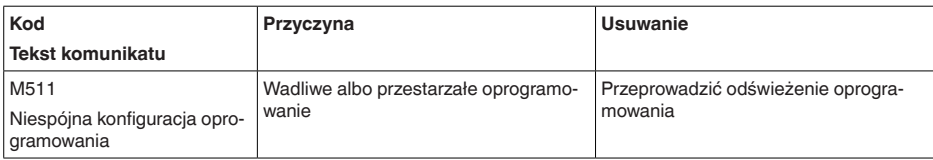

# <span id="page-40-0"></span>**10.5 Odświeżenie oprogramowania**

Odświeżenie oprogramowania sondy przebiega przez system łączności Bluetooth.

Do tego celu niezbędne są następujące elementy:

- Przyrząd
- Zasilanie napięciem
- PC/Notebook z PACTware/DTM oraz adapter USB Bluetooth
- Aktualne oprogramowanie przyrządu w postaci pliku

Aktualną wersję oprogramowania przyrządu oraz szczegółowe informacje dotyczące zasad postępowania zamieszczono na naszej stronie internetowej w dziale pobierania dokumentów.

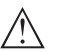

**Ostrzeżenie:** Przyrządy z certyfikatem SIL mogą być powiązane z określonymi wersjami oprogramowania. W związku z tym należy upewnić się, czy

po aktualizacji oprogramowania dopuszczenie pozostaje w mocy. Szczegółowe informacje dotyczące zasad postępowania zamieszczono na naszej stronie internetowej.

# <span id="page-40-1"></span>**10.6 Postępowanie w przypadku naprawy**

Formularz zwrotny urządzenia oraz szczegółowe informacje dotyczące zasad postępowania zamieszczono na naszej stronie internetowej

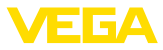

w dziale pobierania dokumentów. To pomoże nam szybko przeprowadzić naprawę, bez dodatkowych pytań i konsultacji.

Postępowanie w przypadku naprawy:

- Dla każdego urządzenia należy wydrukować jeden formularz i wypełnić go.
- Oczyścić urządzenie i zapakować tak, żeby nie uległo uszkodzeniu
- Wypełniony formularz i ewentualnie arkusz charakterystyki przymocować z zewnątrz do opakowania
- Prosimy zwrócić się do właściwego przedstawicielstwa w sprawie adresu dla przesyłki zwrotnej. Przedstawicielstwa podane są na naszej stronie internetowej

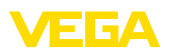

# <span id="page-42-0"></span>**11 Wymontowanie**

# <span id="page-42-1"></span>**11.1 Czynności przy wymontowaniu**

W celu wymontowania urządzenia należy wykonać czynności opisane w rozdziale " *Zamontowanie*" i " *Podłączenie do zasilania napięciem*" w chronologicznie odwrotnej kolejności.

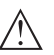

#### **Ostrzeżenie:**

Podczas wymontowania należy zwrócić uwagę na warunki technologiczne w zbiornikach i rurociągach. Występuje niebezpieczeństwo odniesienia obrażeń np. z powodu wysokiego ciśnienia lub temperatury, jak również agresywnych i toksycznych mediów. Podjąć odpowiednie działania zapobiegawcze.

# <span id="page-42-2"></span>**11.2 Utylizacja**

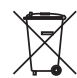

Urządzenie oddać do specjalistycznego zakładu recyklingu, nie korzystać z usług komunalnych punktów zbiórki.

Najpierw usunąć ewentualne występujące baterie, o ile można wyjąć je z urządzenia i oddać je osobno do utylizacji.

Jeżeli w przeznaczonym do utylizacji, wysłużonym urządzeniu są zapisane dane osobowe, to należy je usunąć przed utylizacją.

W razie braku możliwości prawidłowej utylizacji wysłużonego urządzenia prosimy o skontaktowanie się z nami w sprawie zwrotu i utvlizacii.

<span id="page-43-1"></span><span id="page-43-0"></span>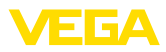

# **12 Certyfikaty i dopuszczenia**

# **12.1 Radiotechniczne dopuszczenia**

## **Bluetooth**

Moduł komunikacji bezprzewodowej Bluetooth w przyrządzie został sprawdzony pod względem aktualnie obowiązujących krajowych norm lub standardów i posiada dopuszczenie.

Potwierdzenia oraz zarządzenia w sprawie zastosowania zamieszczono w dołączonym dokumencie " *Radiotechniczne dopuszczenia*" względnie na naszej stronie internetowej.

# <span id="page-43-2"></span>**12.2 Dopuszczenia jako zabezpieczenie przed przepełnieniem**

Wersja tego przyrządu lub serii przyrządów z dopuszczeniem jako element zabezpieczenia przed przelaniem, są dostępne bądź jeszcze w opracowywaniu.

Odpowiednie dopuszczenia podano na naszej stronie internetowej.

# <span id="page-43-3"></span>**12.3 Certyfikaty dla przemysłu spożywczego i farmaceutycznego**

Wersja tego przyrządu lub serii przyrządów do zastosowań w przemyśle spożywczym i farmaceutycznym są dostępne bądź jeszcze w opracowywaniu.

Odpowiednie certyfikaty podano na naszej stronie internetowej.

# <span id="page-43-4"></span>**12.4 Zgodność**

Urządzenie spełnia ustawowe wymagania dyrektyw specyficznych dla danego kraju względnie zbiór przepisów technicznych. Stosownym oznakowaniem potwierdzamy zgodność.

Przynależne Deklaracje Zgodności są podane na naszej stronie internetowej.

#### **Kompatybilność elektromagnetyczna**

Przyrząd jest przeznaczony do zastosowań przemysłowych. Przy tym należy uwzględnić możliwość wystąpienia zakłóceń przewodowych oraz wywołanych odbitymi falami, tak jak zazwyczaj w przyrządach klasy A według EN 61326-1.

W przypadku zastosowania komunikacji poprzez IO-Link spełnione są wymagania normy IEC/EN 61131-9.

# <span id="page-43-5"></span>**12.5 System zarządzania ochroną środowiska**

Ochrona naturalnych podstaw życia to jedno z najważniejszych zadań. W związku z tym wprowadziliśmy system zarządzania środowiskowego, którego celem jest ciągłe poprawianie zakładowej ochrony środowiska. System zarządzania środowiskowego posiada certyfikat DIN EN ISO 14001.

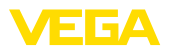

Prosimy o pomoc w spełnieniu tych wymagań i o przestrzeganie wskazówek ochrony środowiska ujętych w : " *Opakowanie, transport i przechowywanie*", " *Utylizacja*" w niniejszej instrukcji obsługi.

# <span id="page-45-0"></span>**13 Załączniki**

# <span id="page-45-1"></span>**13.1 Dane techniczne**

#### **Wskazówki dotyczące przyrządów z dopuszczeniem**

W stosunku do przyrządów (np. z dopuszczeniem Ex) obowiązują dane techniczne zamieszczone w odpowiednich przepisach bezpieczeństwa dołączonych do dostawy. One mogą odbiegać od zestawionych tutaj danych w zakresie np. warunków technologicznych lub zasilania napięciem.

Wszystkie dokumenty dotyczące dopuszczenia można pobrać z naszej witryny internetowej.

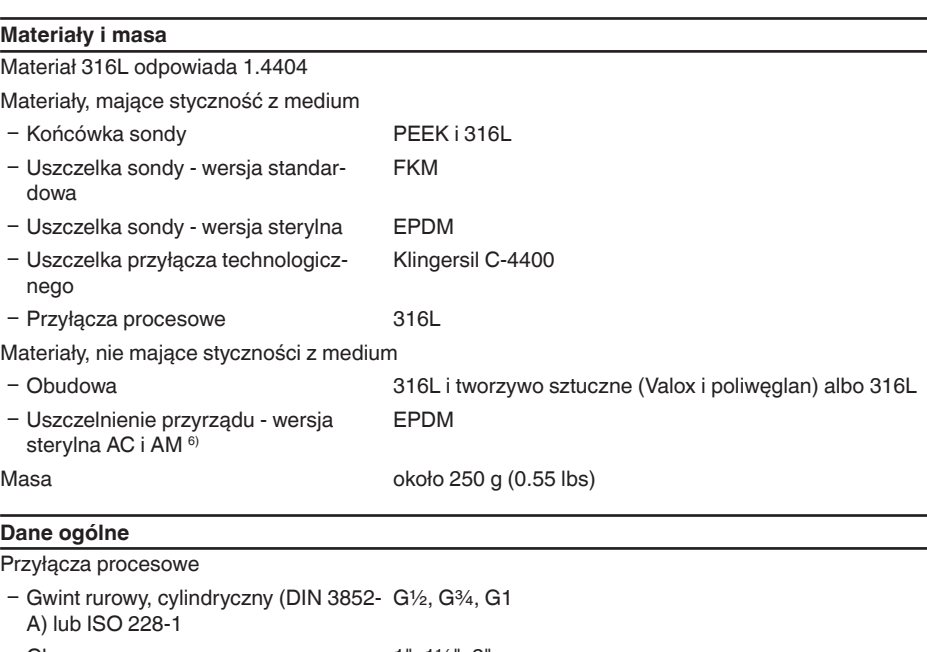

# $\sim$  Clamp 1", 1½", 2" - Króciec DIN 11851, PN 40 DN 32, DN 40 Ʋ Przyłącze higieniczne RD 52 PN 25 z nakrętką łączącą - Varivent 1990 100 100 200 200 N50-40 PN 25, F25 PN 25 Adapter do wkręcania i sterylny - Sterylny adapter standardowy G1/2, G1 Inne przyłącza są możliwe z adapterem higienicznym Max. moment dokręcenia - przyłącze technologiczne  $-$  Gwint G1/2 50 Nm (37 lbf ft)

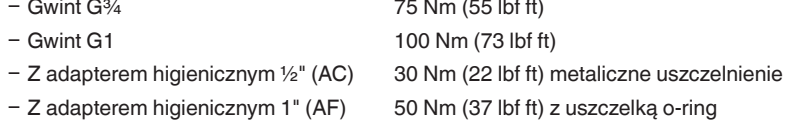

6) bez styku z medium

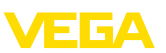

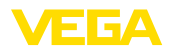

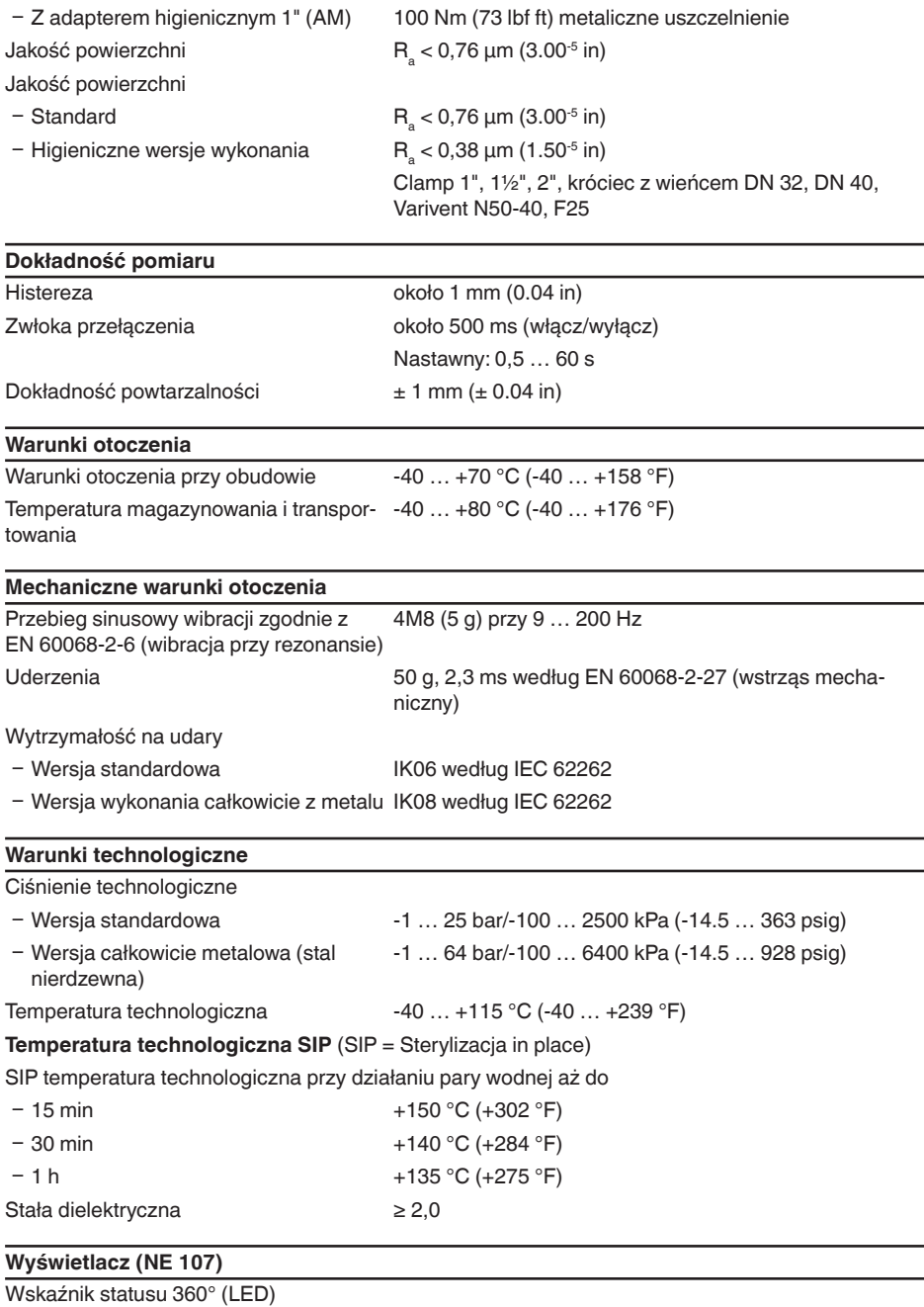

Ʋ Zielona Zasilanie napięciem włączone - wyjście 1 otwarte

- 
- 

Ʋ Żółta Zasilanie napięciem włączone - wyjście 1 zamknięte Ʋ Czerwona Zasilanie napięciem włączone - zakłócenie/symulacja

ЕБА

## **Obsługa**

Możliwości obsługi Aplikacja (App Android/OS), PACTware z DTM, łącze I/O poprzez DTM, IODD albo łącze Master I/O

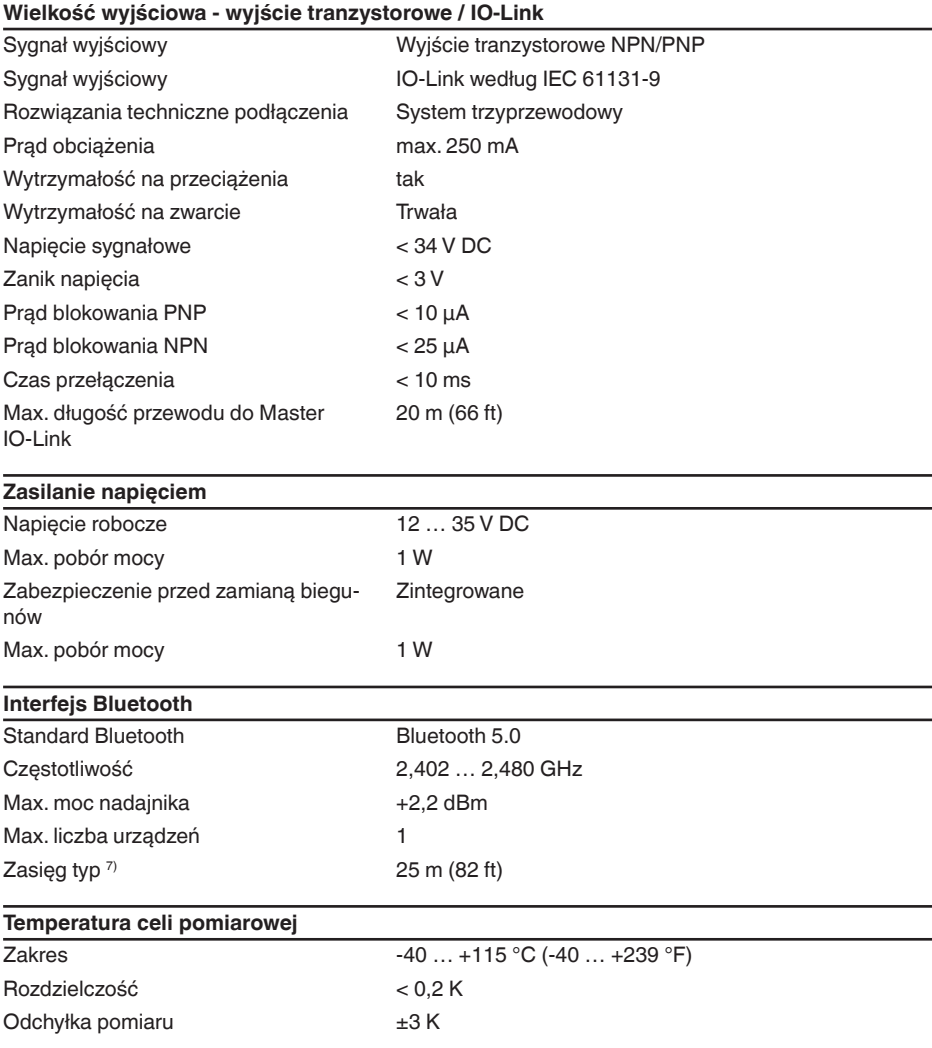

64725-PL-230313 64725-PL-230313

<sup>8</sup> W zależności od lokalnych okoliczności; przy wtyczce M12 x 1 ze stali nierdzewnej (zamknięta obudowa całkowicie metalowa) zasięg aż do około 5 m (16.40 ft)

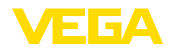

Podawanie wartości temperatury poprzez Bluetooth, IO-Link 8)

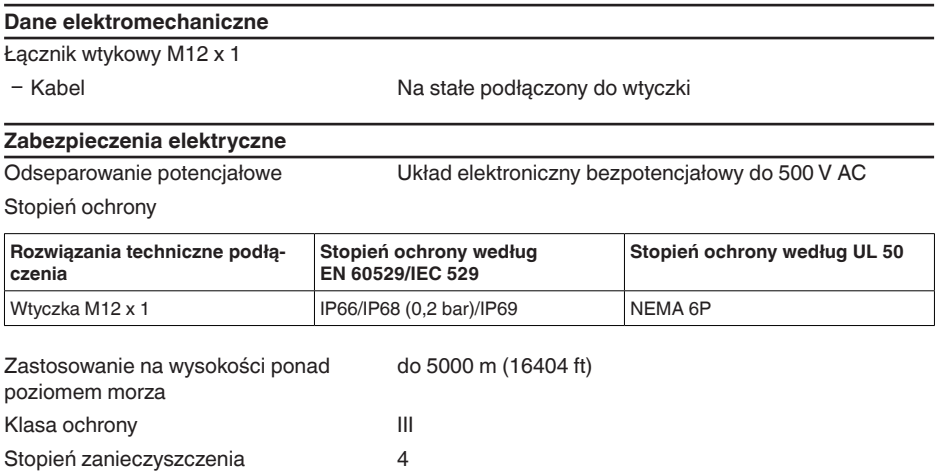

# <span id="page-48-0"></span>**13.2 Komunikacja przyrządów IO-Link**

W dalszej części przedstawiono niezbędne specyficzne dla danego przyrządu. Pogłębiające informacie na temat IO-Link podano na stronie [www.io-link.com](http://www.io-link.com).

# **Warstwa fizyczna**

Specyfikacja IO-Link: Rewizja 1.1 Tryb działania SIO: tak Prędkość transmisji: COM2 38,4 kbod (kBaud). Minimalny czas cyklu 4,0 ms Długość słowa danych procesu: 32 bit IO-Link Data Storage: tak Wprowadzanie parametrów blok: tak

# **Parametry bezpośrednie (Direct)**

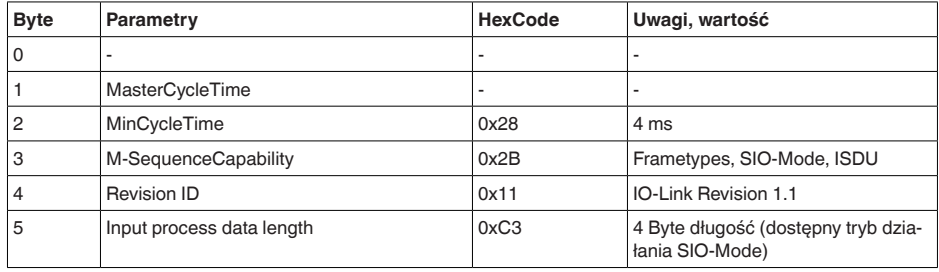

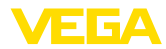

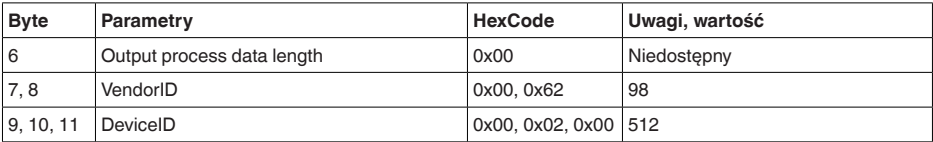

## **Słowo danych procesu**

#### **Budowa**

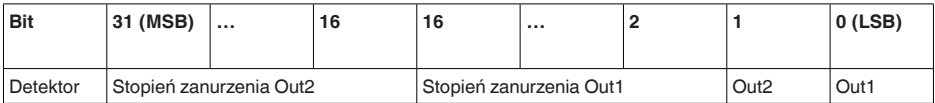

#### **Formaty**

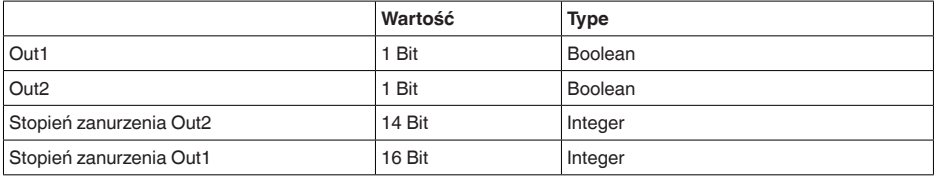

## **Events**

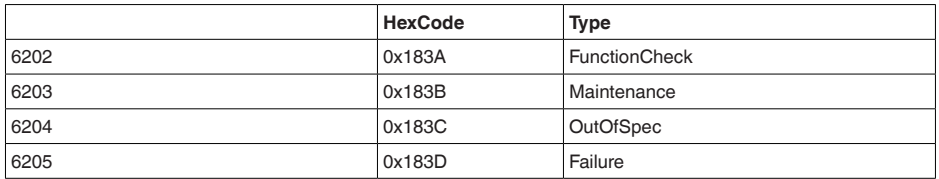

# **Dane przyrządu ISDU**

Danymi przyrządu mogą być parametry, dane identyfikacyjne i informacje diagnostyczne. One są wymieniane antycyklicznie i na komendę Master IO-Link. Dane przyrządu mogą być zapisane w sprzęcie (Write), jak również odczytywane ze sprzętu (Read). W ISDU (Indexed Service Data Unit) jest ustalone, czy ma nastąpić odczyt lub zapis.

## **Specyficzne dane przyrządu IO-Link**

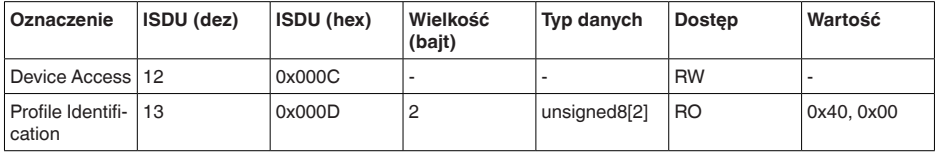

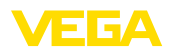

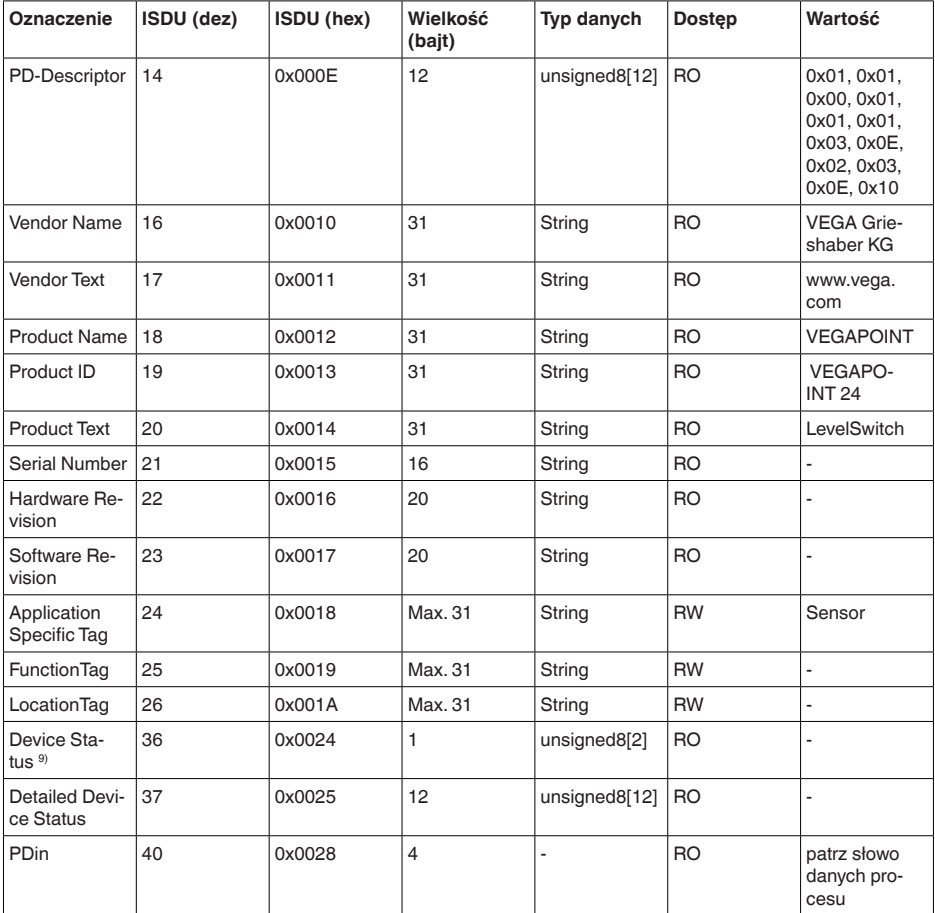

# **Specyficzne dane przyrządu VEGA**

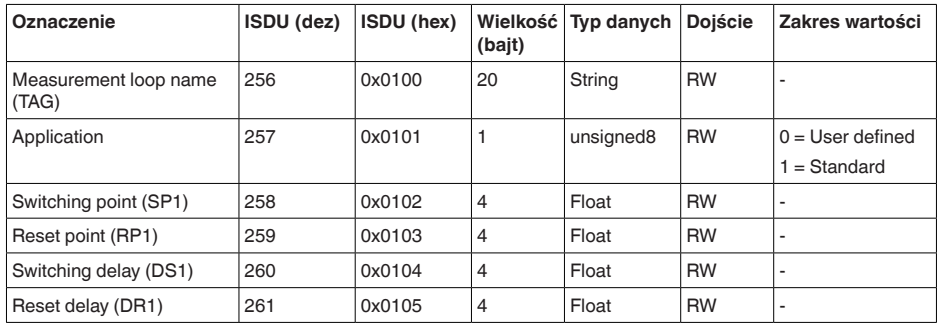

9) Szczegółowe wskazówki dotyczące błędu podano pod "Diagnoza", "Komunikaty o błędach"

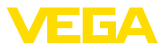

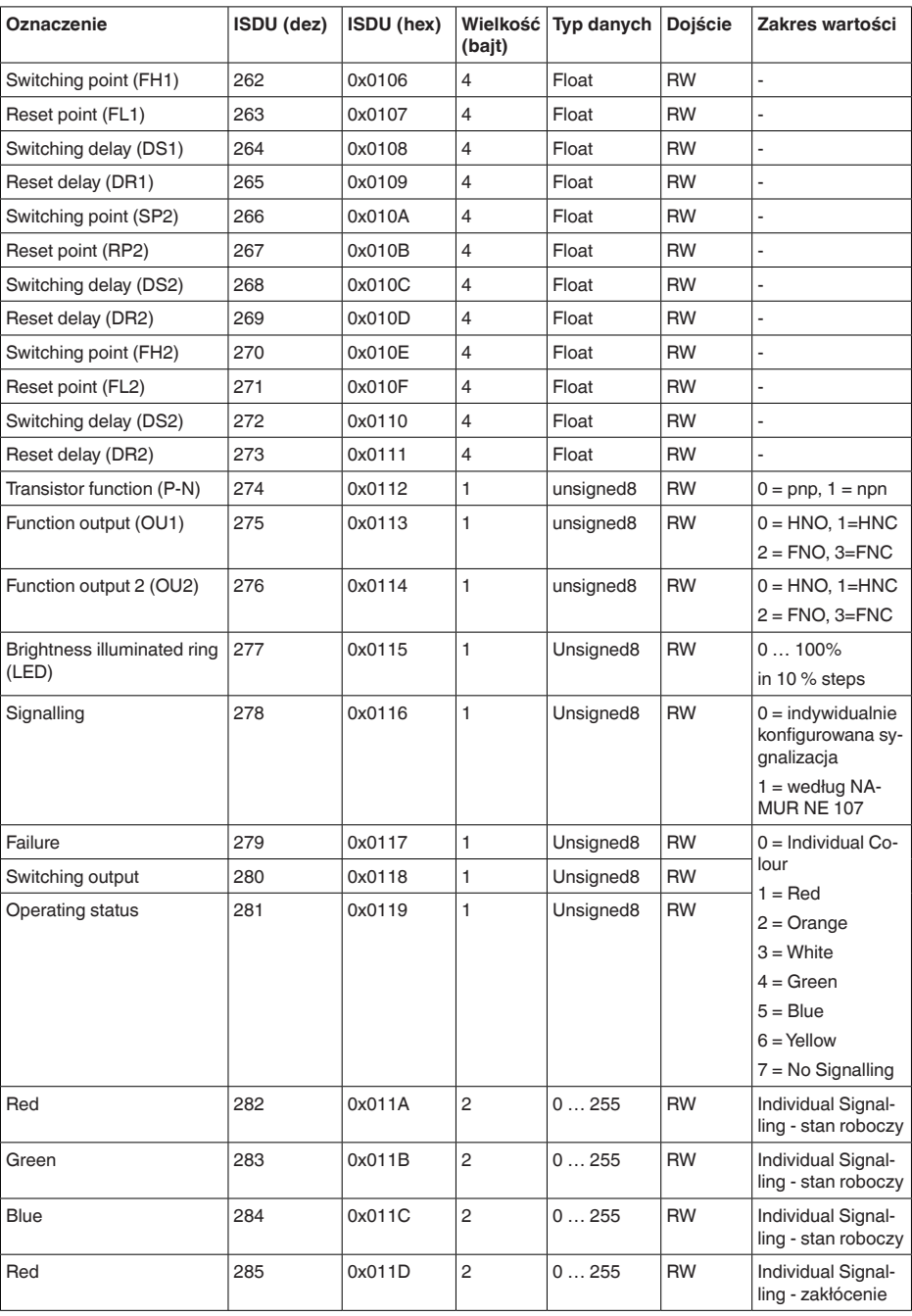

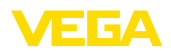

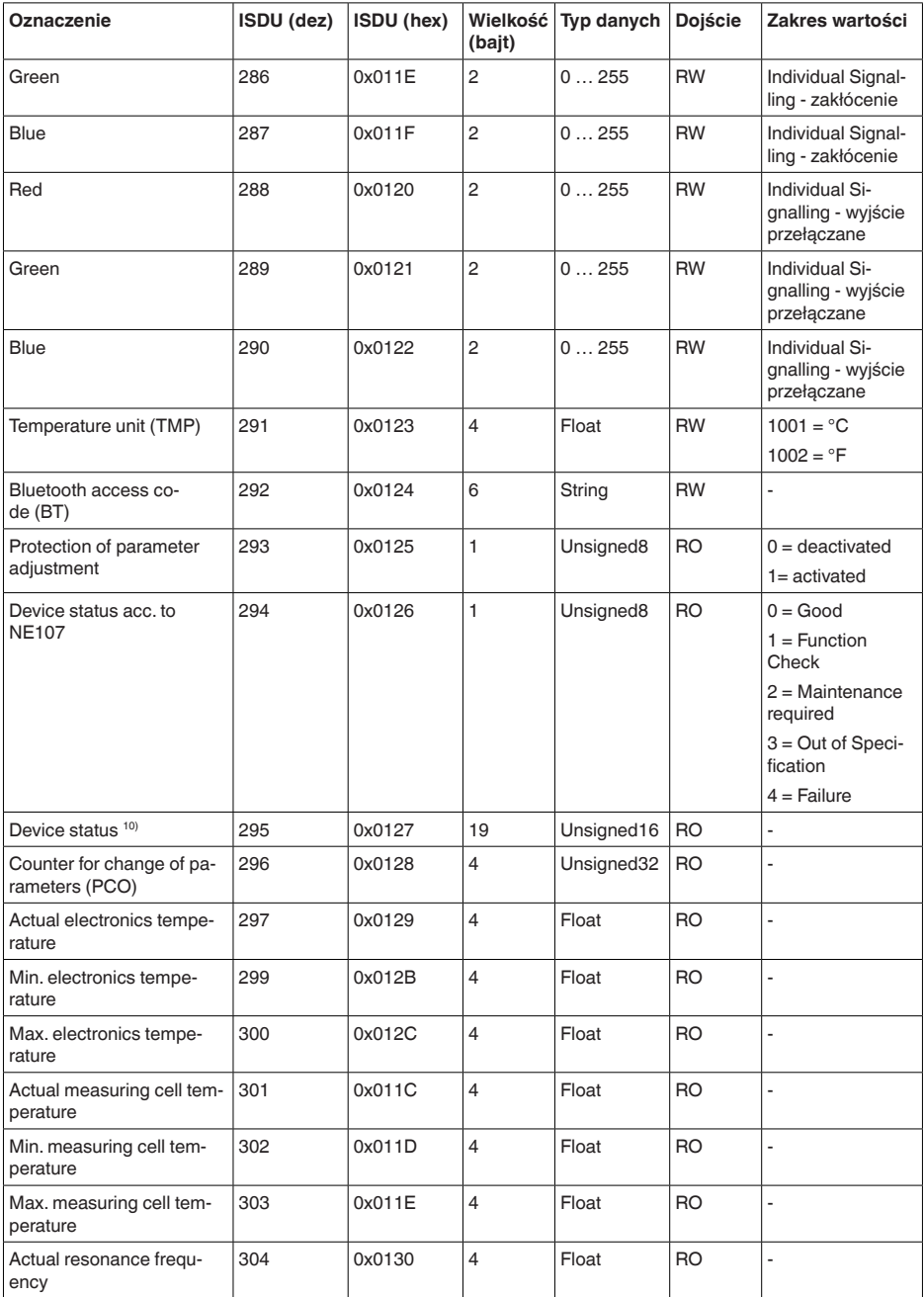

10) Szczegółowe wskazówki dotyczące błędu podano pod "Diagnoza", "Komunikaty o błędach"

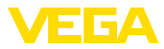

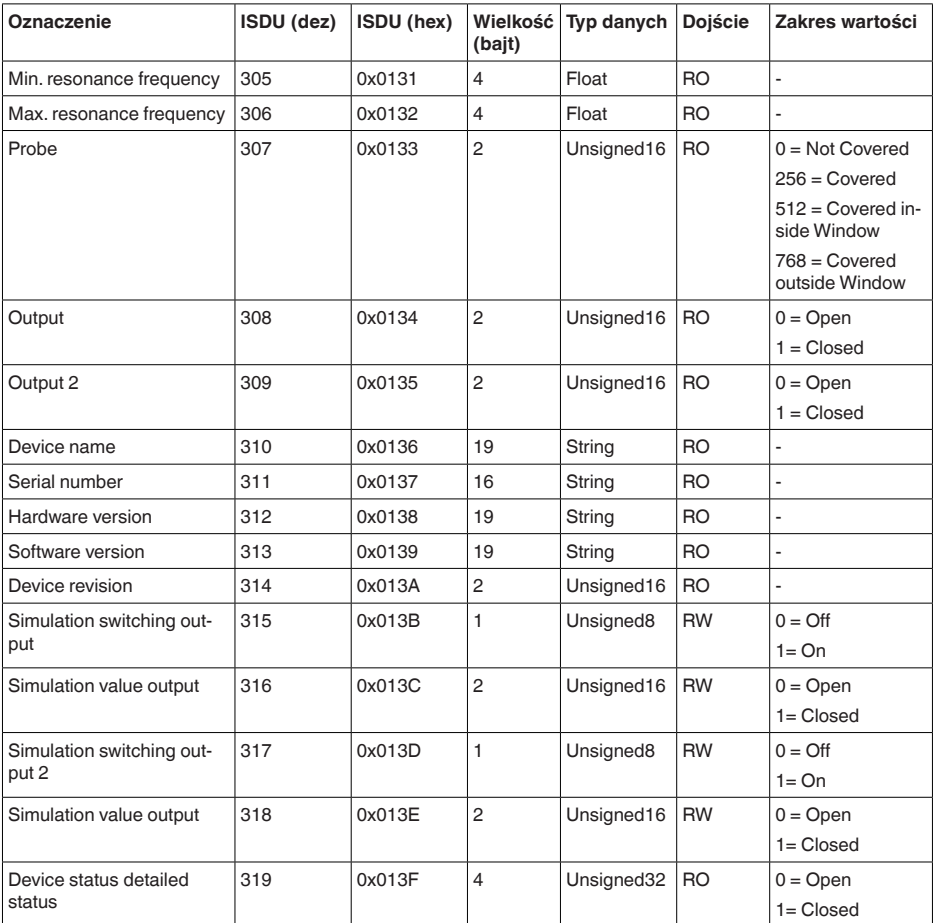

# **Komendy systemowe**

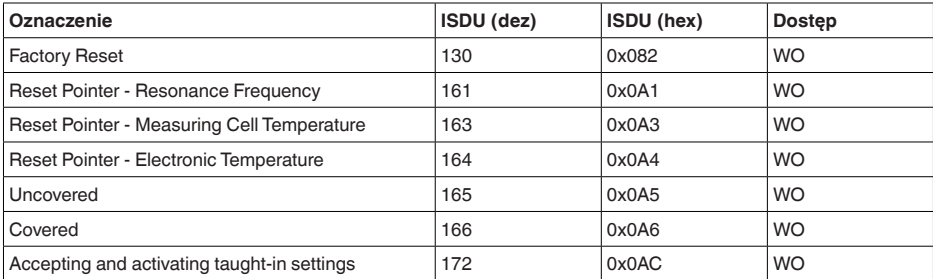

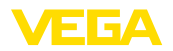

# **13.3 Wymiary**

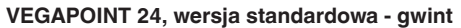

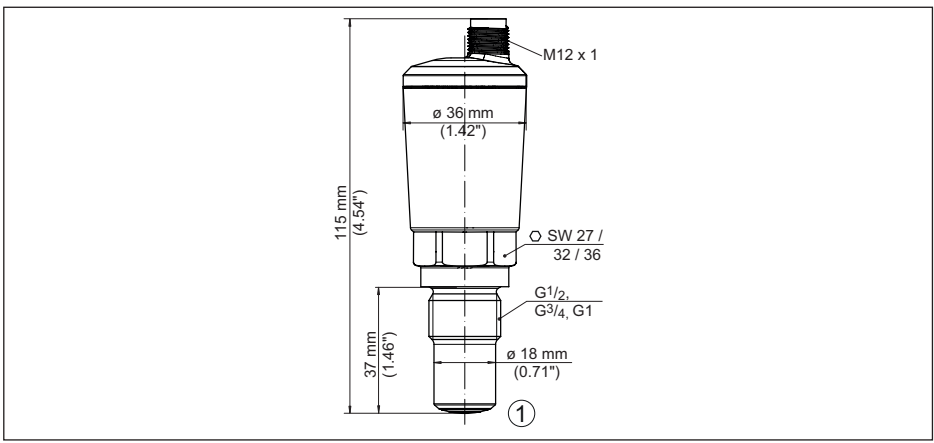

*Rys. 16:VEGAPOINT 24, wersja standardowa - gwint z wtyczką M12 x 1*

1 Gwint G1/2, G34, G1 (DIN ISO 228/1) z gniazdkiem wtykowym M12 x 1 (obudowa: 316L i tworzywo sztuczne)

## **VEGAPOINT 24, wersja sterylna - gwint**

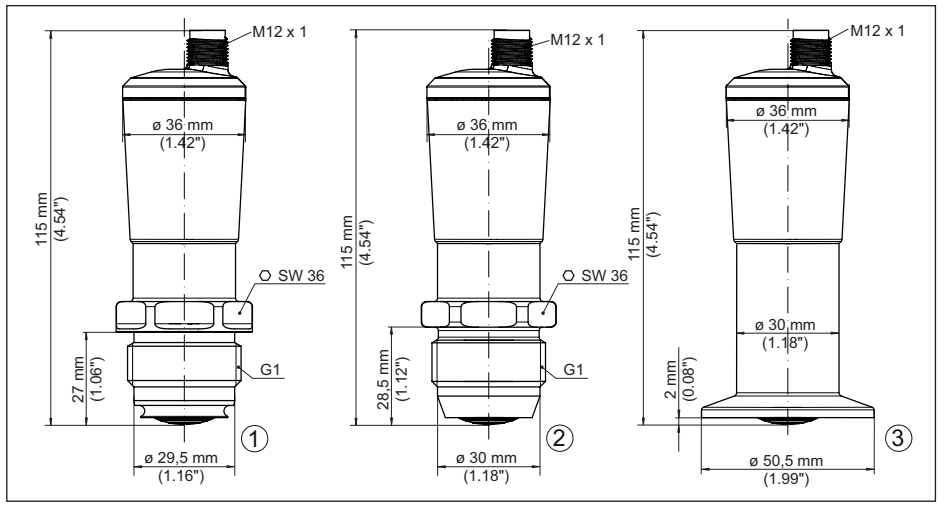

*Rys. 17:VEGAPOINT 24, wersja higieniczna - gwint, z wtyczką M12 x 1*

- *1 Gwint G1 dla sterylnego adaptera gwintowanego (DIN ISO 228/1) z przyłączem wtyczkowym M12 x 1*
- *2 Gwint G1 ze stożkiem 40° do higienicznych adapterów gwintów, uszczelnienie metalowe, z przyłączem wtyczkowym M12 x 1.*
- *3 VEGAPOINT 24, higieniczna wersja wykonania z adapterem gwintowanym, Clamp*

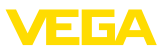

# **13.4 Prawa własności przemysłowej**

VEGA product lines are global protected by industrial property rights. Further information see [www.vega.com.](http://www.vega.com)

VEGA Produktfamilien sind weltweit geschützt durch gewerbliche Schutzrechte.

Nähere Informationen unter [www.vega.com.](http://www.vega.com)

Les lignes de produits VEGA sont globalement protégées par des droits de propriété intellectuelle. Pour plus d'informations, on pourra se référer au site [www.vega.com](http://www.vega.com).

VEGA lineas de productos están protegidas por los derechos en el campo de la propiedad industrial. Para mayor información revise la pagina web [www.vega.com](http://www.vega.com).

Линии продукции фирмы ВЕГА защищаются по всему миру правами на интеллектуальную собственность. Дальнейшую информацию смотрите на сайте [www.vega.com.](http://www.vega.com)

VEGA系列产品在全球享有知识产权保护。

进一步信息请参见网站< [www.vega.com](http://www.vega.com)。

# **13.5 Licensing information for open source software**

Open source software components are also used in this device. A documentation of these components with the respective license type, the associated license texts, copyright notes and disclaimers can be found on our homepage.

# **13.6 Znak towarowy**

Wszystkie użyte nazwy marek, nazwy handlowe i firm stanowią własność ich prawowitych właścicieli/autorów.

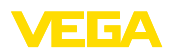

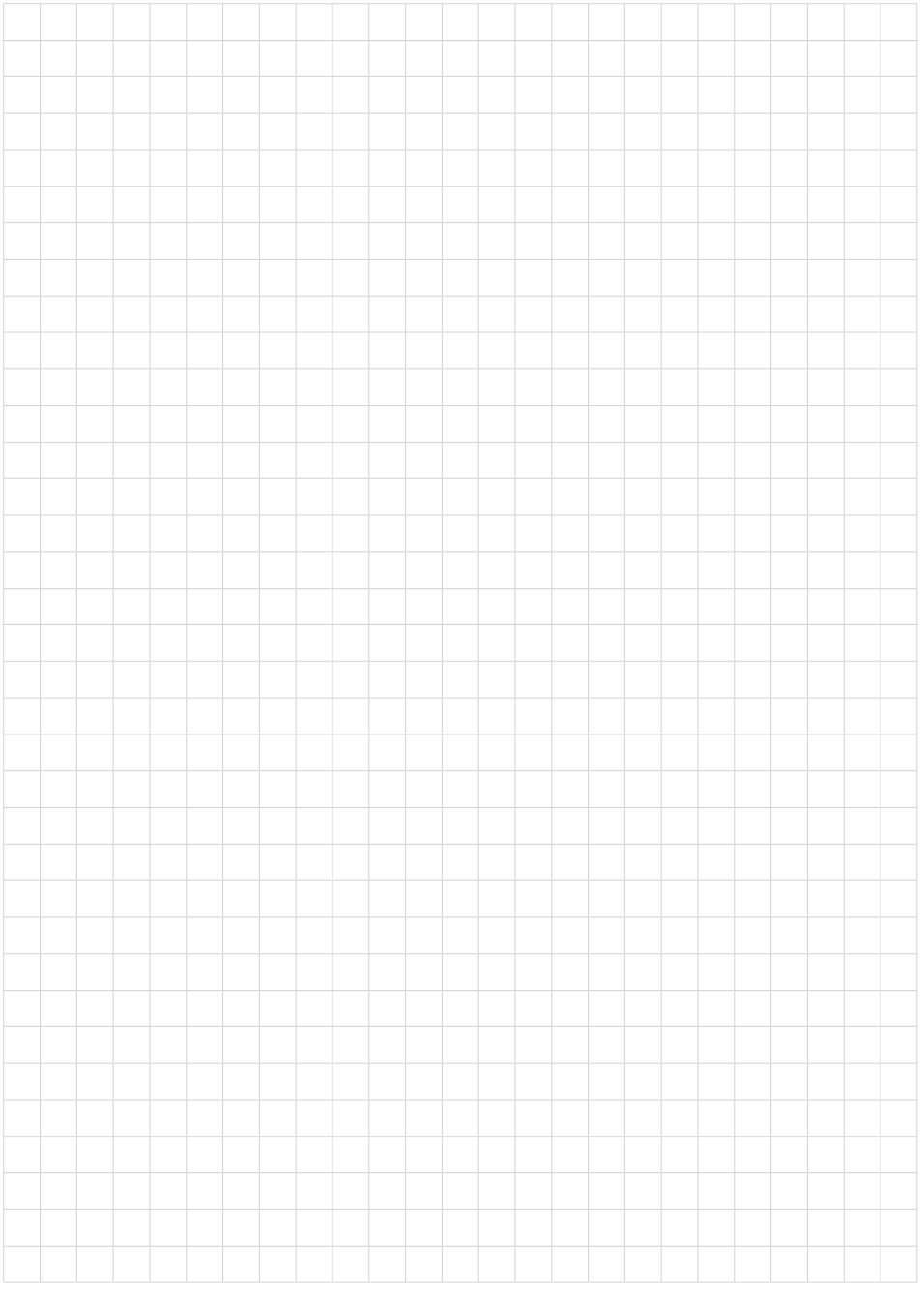

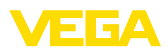

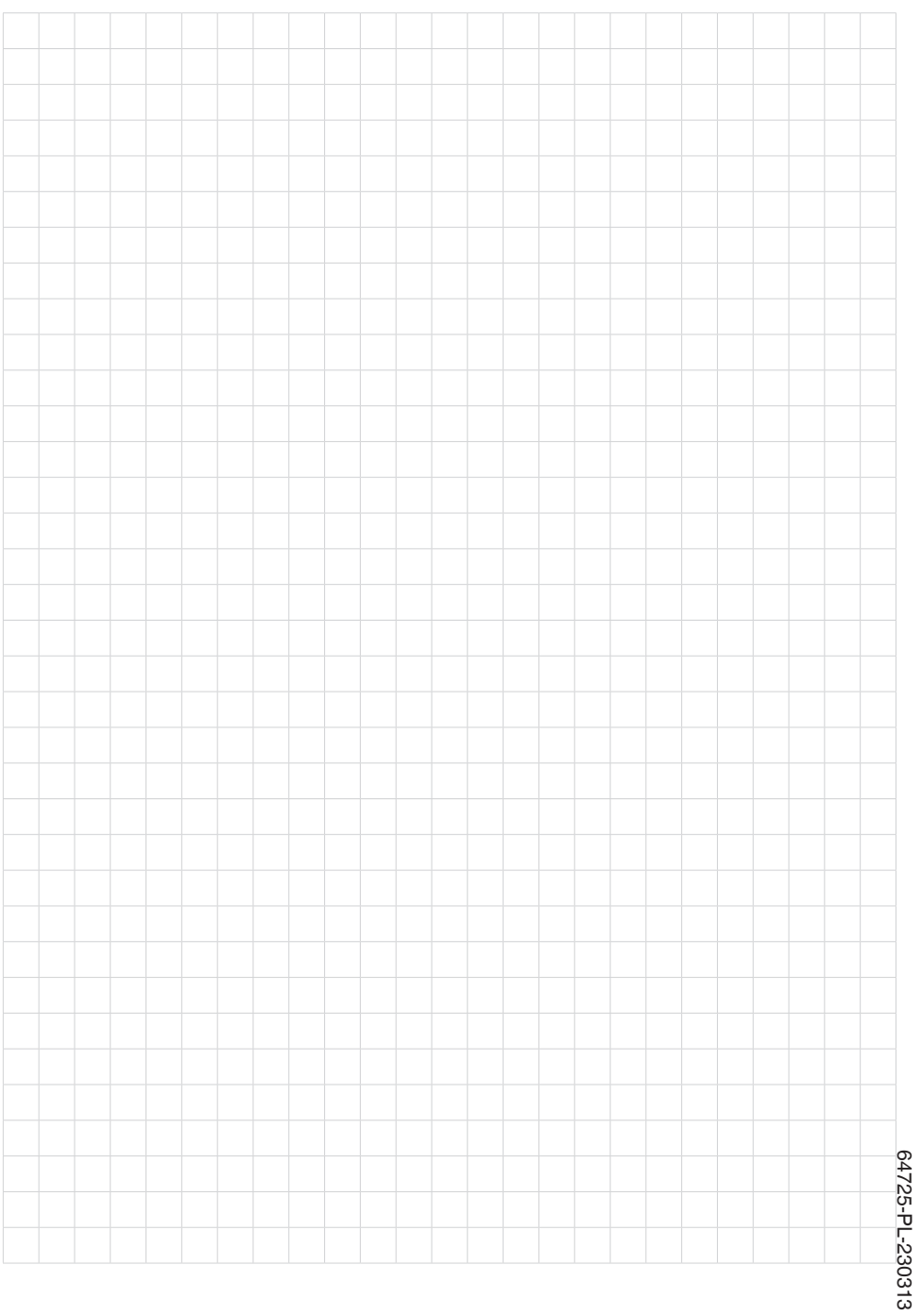

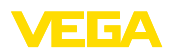

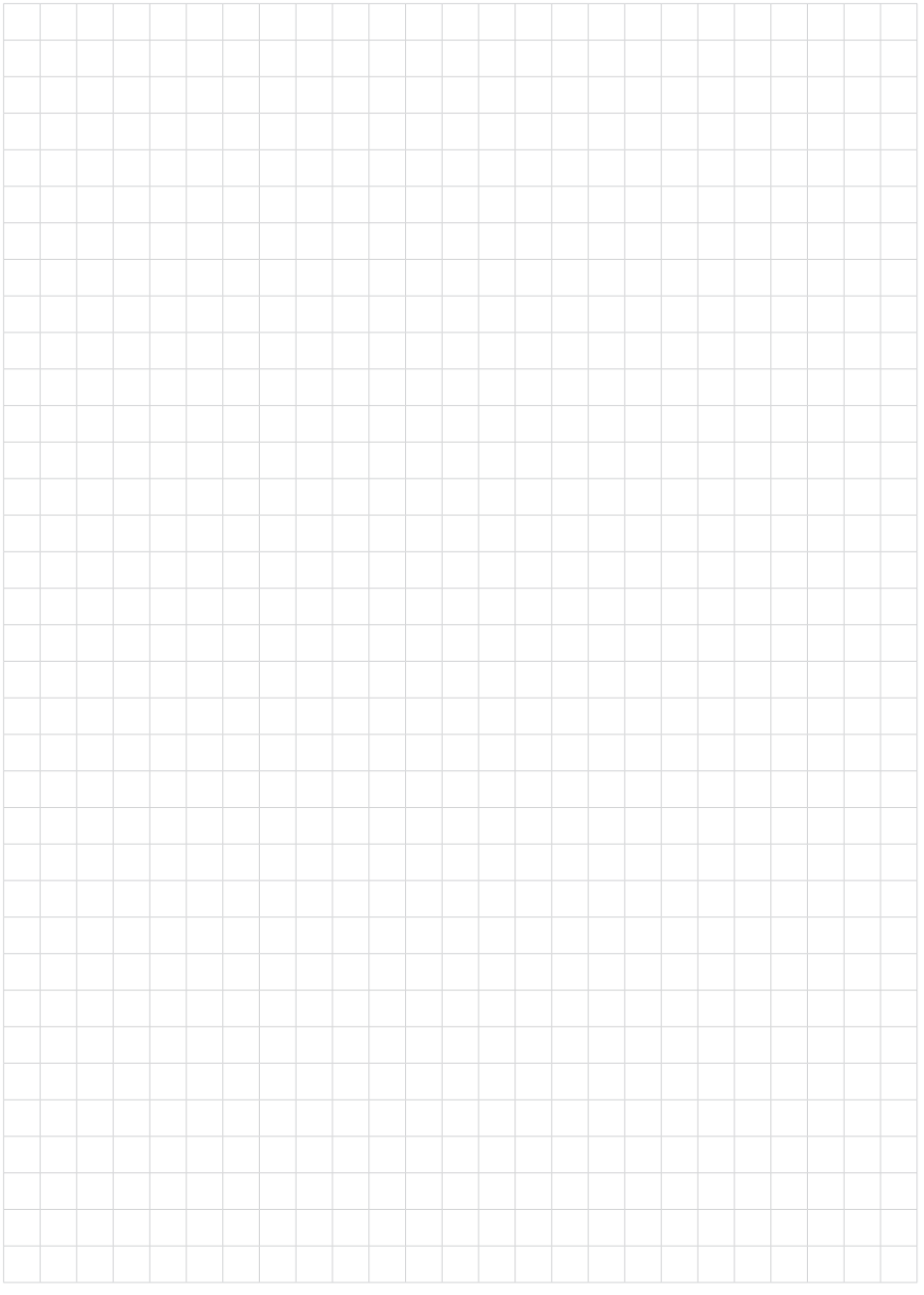

Printing date:

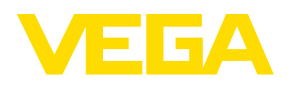

Wszelkie dane dotyczące zakresu dostawy, zastosowań, praktycznego użycia i warunków działania urządzenia odpowiadają informacjom dostępnym w chwili drukowania niniejszej instrukcji. Dane techniczne z uwzględnieniem zmian

© VEGA Grieshaber KG, Schiltach/Germany 2023

 $C \in$ 

VEGA Grieshaber KG Am Hohenstein 113 77761 Schiltach Germany

Phone +49 7836 50-0 E-mail: info.de@vega.com www.vega.com